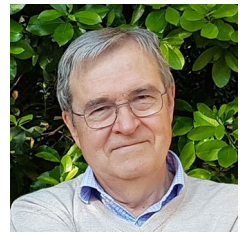

#### Antonio Almagro

PhD Architect, Member of the Royal Academy of Fine Arts of San Fernando in Madrid and Honorary Member of CIPA Heritage Documentation,<br>scientific committee of committee ICOMOS. Until his retirement, he was a Research Professor at the School of Arab Studies (CSIC) in Granada. Interested in the history and archaeology of Islamic documentation and restoration of the architectural heritage.

# **Project methodology for the atlas of Almohad architecture**

Since its creation in 1752, the Royal Academy of Fine Arts of San Fernando has had among its objectives the study, protection and dissemination of heritage and in a special way of architectural monuments. Along these lines, the Academy has undertaken a project whose objective is to document and investigate Almohad architecture, generating graphic information, especially planimetric, of the buildings erected during the 12th and 13th centuries in the Iberian Peninsula and in North Africa during the domain of this empire of North African origin. The project involves surveying more than 150 buildings, including mosques, houses and palaces, baths and hydraulic works, and a large number of elements of defensive architecture from towers and castles to urban walled enclosures distributed among Spain, Portugal, Morocco , Algeria and Tunisia.

The paper explains the systems used for data collection, photographic capture, support point measurements and control data, generation of 3D models and obtaining orthoimages and drawings, representation criteria, etc. including images of the application and some drawings of monuments that are especially relevant and of which until now there was hardly any information of this type.

> Keywords: Architecture; Almohad; Photogrammetry; Geolocation; Interactive Atlas.

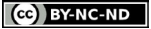

#### Project methodology for the atlas of Almohad architecture

### INTRODUCTION

Right from the very day of its creation back in 1752 the Real Academia de Bellas Artes de San Fernando's remit has always included the study and protection of national heritage, especially architectural monuments, while also bringing this heritage to wider notice [1]. The Academy is nowadays tackling the challenges not only of bringing its rich holdings of documents to a wider audience but also increasing it by dint of projects and actions in line with today's mores and methodologies, drawing on all the technology and resources within its scope. An extensive, open-access database has now been set up to make its holdings available to researchers and the public at large, and the additional challenge of augmenting these holdings is now one of the academy's key targets [2]. Along thWese lines, with the financial backing of the Agencia Estatal de Investigación del Ministerio de Ciencia e Innovación (State Research Agency of the Ministry of Science and Innovation), [3] the Academy has been charged with the project of documenting and researching into Almohad architecture, generating graphic information, above all plans, of the constructions raised during the rule of this empire of North-African origin.

The Academy is now drawing up the Atlas de Arquitectura Almohade (Atlas of Almohad Architecture). This project kicked off in June 2020 with the remit of documenting and studying Almohad architecture. The Almohad Empire was a political and religious movement that held sway from the mid  $12<sup>th</sup>$  century to the mid  $13<sup>th</sup>$ , ruling over the southern half of the Iberian Peninsula and a large chunk of North Africa. This project picks up the baton from other Academy projects such as the Arab Antiquities of Spain (1756-1804) or the Architectural Monuments of Spain (1849-1882). In their day these were both groundbreaking, flag-bearing projects aiming to document the nation's heritage and bring it to wider notice, while also helping to conserve it. This current project shares similar goals while tapping into current-day resources and technology, especially digital systems such as photogrammetry for drawing up plans and elec-

tronic-format information management, exploiting all the possibilities now offered by these new developments.

The project entailed drawing up architectural surveys of over 150 buildings, including mosques, houses and palaces, baths and hydraulic works, plus a good number of defensive architectural components ranging from towers and castles to walled enclosures scattered around Spain, Portugal, Morocco, Algeria and Tunisia. Many of them have already been listed under World Heritage. Photogrammetric procedures have been used to create versatile, affordable systems with agile field data taking processes and easily transportable instruments that call for no special import-export procedures and often help to cut red tape. For this reason priority has been given to the Structure from motion (SfM) photogrammetric scanning system, often using compact digital cameras. Simple model support and orientation procedures were used based on laser distance meters and simple spirit-level procedures. Wherever necessary, drones, theodolites and other more sophisticated instruments and procedures were also readily brought into the mix.

Representational forms involved traditional systems of floor plans, sections and elevations with inclusion of orthophotos but also turning as need be to line drawings in the interests of a comprehensive interpretation of each building. Such analyses were in many cases conducive to working hypotheses on the original layout of the buildings before subsequent alterations or partial destruction. It should be firmly borne in mind here that this is not only a documentation project but also a question of architectural research. Descriptive texts are also included plus a representative bibliography. In writing this article we were working from nearly 1000 drawings and 1500 photos. Spreading this huge slew of information further afield posed an additional challenge; many of the drawings, after all, needed to be printed at scales of 1/50 or 1/100 in formats ranging from A4 to A0 or even larger, in order to ensure that all their detail and content was turned to good account. It goes without saying that traditional printed publications

are not up to this task. For this very reason, and drawing from the Academy's wealth of experience in drawing up databases with graphical information, a specific application was developed to group buildings by type, geographical distribution or geolocation by means of an interactive map. All this information can be displayed by the application. All documents, moreover, can be downloaded in their original format as PDF or JPG files.

This article sets out to explain in certain detail the systems used for data taking, photographing, measurement of control points and control data, generation of 3D models and the obtaining of orthoimages and drawings, representation criteria, etc. It also explains the principles underpinning the design of the information display and management application based on criteria of open access and permanent information updating. The text is rounded out with images of the application and some drawings of architectural surveys of particularly important monuments, providing information that was hardly available hitherto.

## **OBJECTIVES**

The aim of this project is to create a repertoire of information, above all graphical, on a set of architectural constructions belonging to a particular historical juncture and a given geographical area. Almohad architecture from the mid 12th to mid 13th century was initially studied in the first half of last century, mainly by French and Spanish researchers, who came up with the first plans of these buildings [4]. Apart from one-off cases, little headway has been made since in the documentation of this heritage, such as would enable it to be analysed with up-to-date documents in keeping with the technology now available. The most recent publications have done little more than reproduce or, at best, redraw existing plans with no critical analysis of the drawings or the theories underlying them. True it is that important archaeological studies have been carried out in the Iberian Peninsula, with far fewer or even none in North Africa. The results, moreover, have

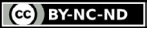

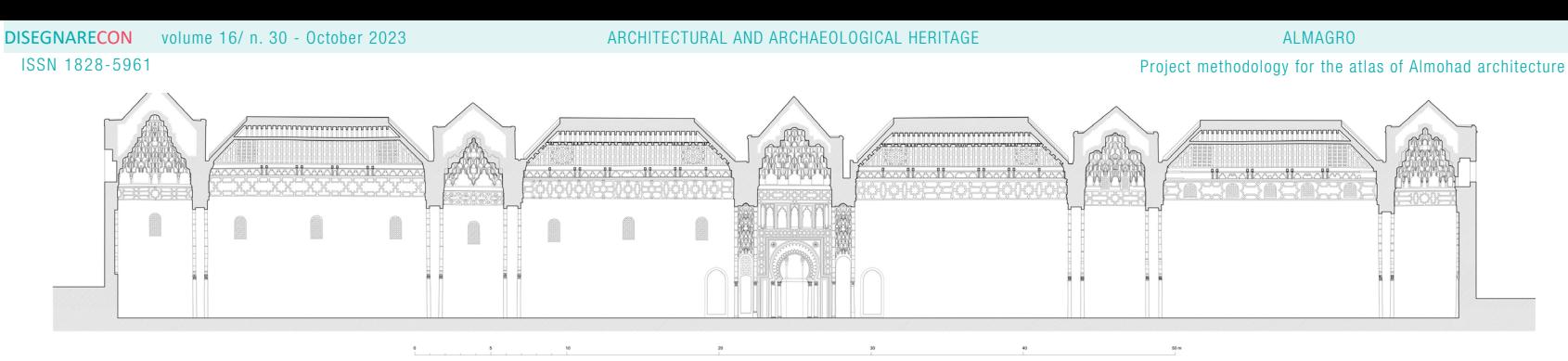

MEZQUITA KUTUBIYYA DE MARRAKECH. SECCIÓN TRANVERSAL POR LA NAVE DE LA QIBLA<br>A MIMORO ARO ESCULLO ESTIDOS ARABELOSO COLORANDA

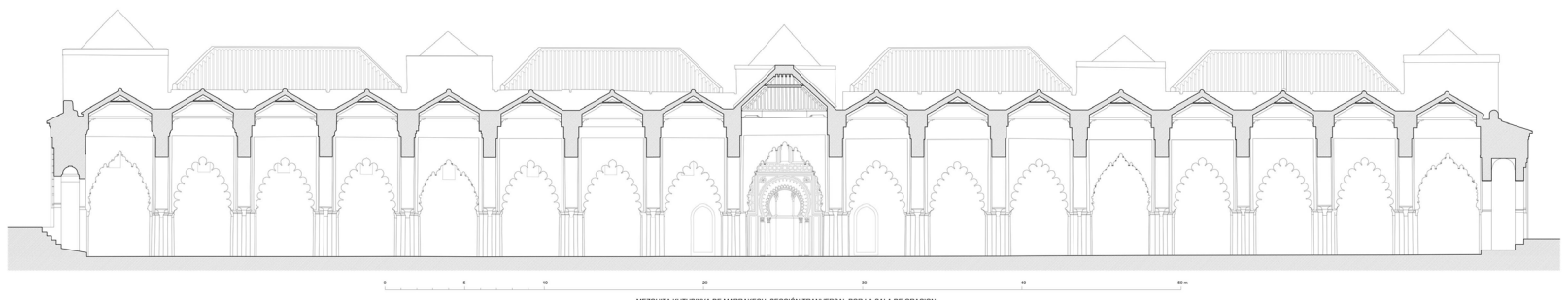

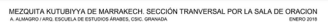

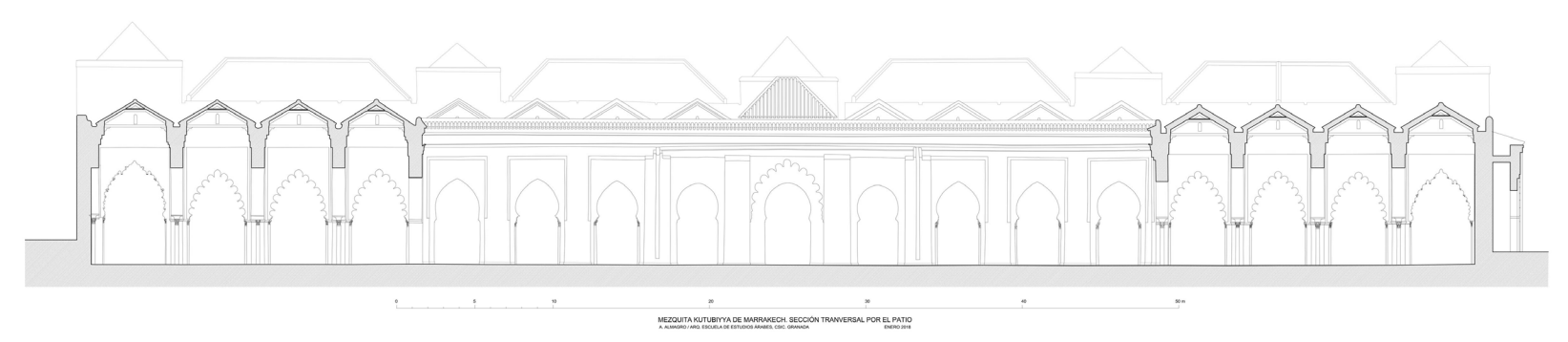

Fig. 1 - Cross - sections of the Kutubiyya mosque in Marrakech (Morocco)

http://disegnarecon.univaq.it

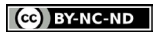

ISSN 1828-5961

Project methodology for the atlas of Almohad architecture

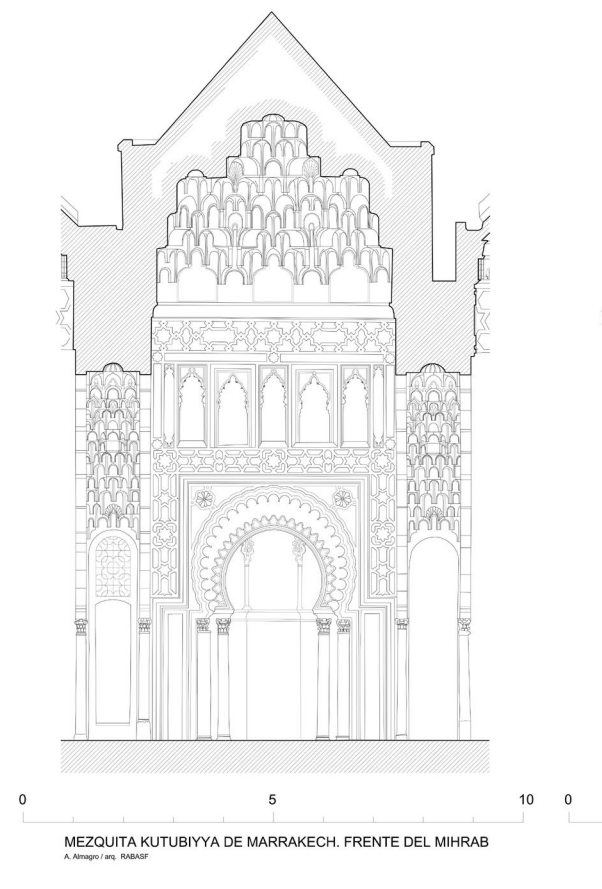

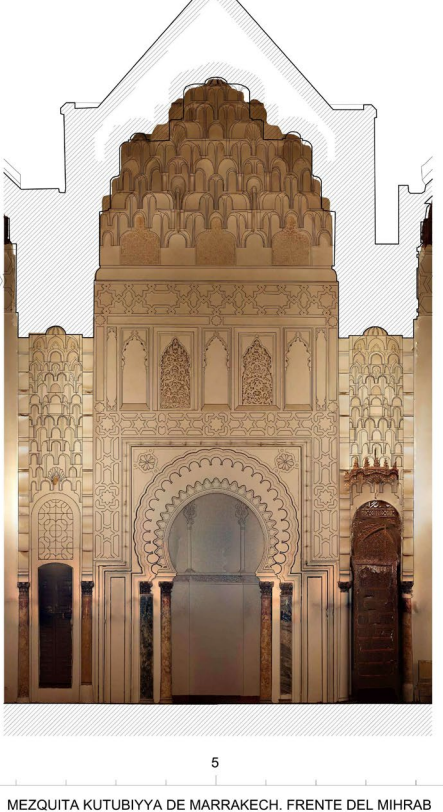

 $10$ 

not always been expressed in keeping with the needs of a systematic architectural study.

This project has therefore been conceived as a study and analysis of architecture carried out mainly by architects using the instruments proper to our trade, especially, drawings. That said, we architects have been abetted by archaeologists, art historians and experts in Arab history. This information thus has the main aim of providing new insights into this architectural heritage; as such it targets architectural researchers and

scholars, furnishing information that has hitherto been hard to come by [5]. But we also need to bear in mind here that knowledge lies at the basis of any heritage conservation process, not only for identifying the values to be preserved but also for a proper understanding of change or deterioration processes that threaten their conservation. We are therefore convinced that this information will prove highly useful to conservation technicians or managers. Some of the most notable buildings have been listed as World Heritage.

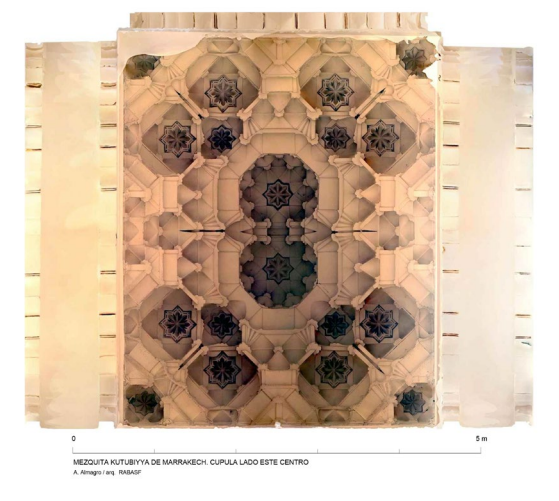

Fig. 3 - Orthoimage to scale of a muqarnas vault from the Kutubiyya mosque in Marrakech

Fig. 2 - Elevation of the façade of the mihrab of the Kutubiyya mosque in Marrakech in line drawing and with orthoimage

Finally, the internet-based open-access system means all this information can be easily brought to the notice of a wide-ranging public who can access this content from computers or handhelds, using it practically as a guide to building visits or, at any rate as a complement, at last providing plans beyond the scope of most traditional publications, previously much missed by all of us with an interest in architecture.

All these initial targets impinge on the methodology used and the results sought. The plans aim to analyse and study the architecture and have been hence drawn up mainly at scales 1/100 or 1/50. In general they do not really lend themselves to analysis of structural deformation or physical deterioration or more detailed studies of adornments, though in many cases they may serve for this purpose too. This, however, has not been the main goal of the surveys.

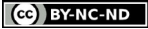

## METHODOLOGY

The first step in a task of this scope was obviously to identify the buildings to be studied and surveyed. To do so, the particular knowledge of each team member was culled before an investigation of the available bibliography. A special difficulty posed by this project is the unclear dating of some of the buildings; we therefore opted for the most inclusive solution, considering "Almohad" all those buildings that were plausibly raised or reformed during its recognised historical rule, thereby acquiring their most characteristic look. The dating of defensive architecture is in almost all cases particularly vague; there is a tendency to consider as Almohad any construction that abides by very generic characteristics, such as being built with a surrounding wall of rammed earth or lime concrete, whereas this style in fact spilled well beyond the period in question.

The list of buildings, continually updated, has been recorded in an Excel sheet, including location and especially the geographical coordinates enabling its geolocation in the application on a map provided for that purpose. Once the building has been identified, an analysis is then made of existing information, especially plans, which in most cases are either nonexistent or very low quality, and due arrangements are made for drawing them up.

## SURVEYING METHODS [6]: DATA TAKING

As already pointed out the remit of our surveys is not to obtain precision measurements for recording deformations but rather trustworthy information to be used by architectural studies and architectural historians as well as to ensure proper heritage management. The surveying of over 150 buildings within the project's financial and timeframe constraints called for methods that would ensure efficacy, promptness and efficiency. Another overriding aim was to cut down the red tape often met with when tackling work of this type on buildings run by heavily bureaucratic institutions

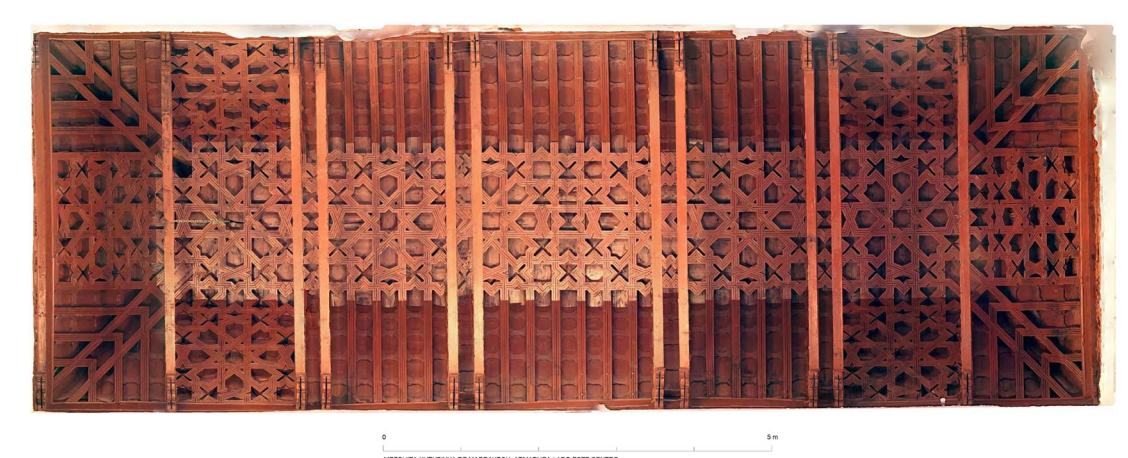

MEZQUITA KUTUBIYYA DE MARRAKECH, ARMADURA LADO ESTE CENTRO

Fig. 4 - Orthoimage of a wood ceiling of the Kutubiyya mosque in Marrakech

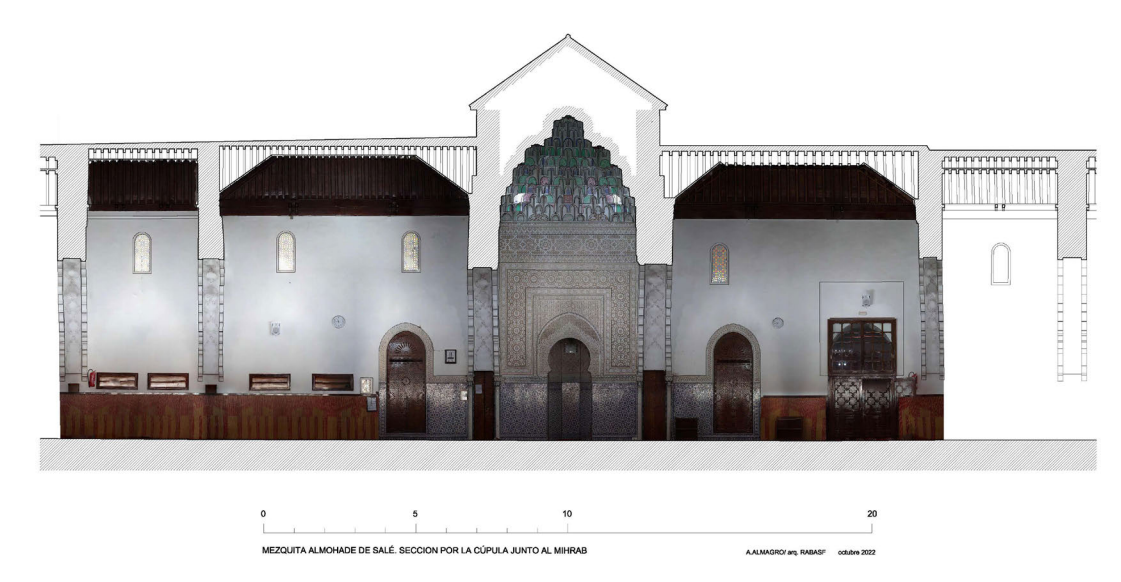

Fig. 5 - Cross - section with orthoimage of the Friday mosque of Sale (Morocco)

or government authorities. Whenever possible, therefore, we worked discretely, tapping into the possibilities offered by the new photogrammetric techniques that do not actually call for previous authorization. Our work, after all, did not impinge in any way of the building's physical state or the daily uses it was given over to.

The surveying methods were therefore photogrammetric, both stereophotogrammetry (Fig. 14) and photogrammetric scanning. Although the former method has more or less fallen into disuse, we still resorted to it in some cases, using the PoivilliersF programme developed by the French Institut Géographique National (IGN) engineer Yves Egels. Pairs of stereoscopic photos, obtained specifically or as part of a photographic scanning survey, enable measurements to be made and 3D drawings to be easily and expeditiously produced, even without having to measure complete control points, as we will explain below.

But the system we most assiduously turned to is the Structure from motion (SfM) photogrammetric scanning system, based on simultaneous orientation of blocks of photos and restoration of cloud points from automatic detection of matching image points (Fig. 15). Textured mesh 3D models are then developed from these clouds and the photos' colorimetric data; orthogonal projections are in turn obtained from these models, in the form of orthophotos at a scale in which 1 pix = x mm. These images can then be inserted in CAD drawings, upon which further drawing can be added to explain the architectural items on show. The software used in this case was Agisoft's Metashape. Data taking was mainly by means of a compact, fixed- focal-lens digital camera, namely the Ricoh GR, in a model with 16 Mpixel resolution. This camera, with no optic zoom, boasts high quality optics and a variety of manual-handling photographing possibilities. It is also handily pocket sized or can be carried in a belt-mounted case. enabling the photographer to fly under the radar as a normal-looking tourist. In special cases we used a digital Canon EOS 5DR reflex camera with an image size up to 50 Mpixel [7] and focal length of 20, 24-105 and 50 mm.

http://disegnarecon.univaq.it

5  $10$  $20$ MEZQUITA ALMOHADE DE SALÉ. ALZADO SUROESTE A ALMADOLUM DABARE Fig. 6 - Exterior elevation of the Friday mosque in Sale (Morocco)

Fig. 7 - Orthoimages of the elevations of the minaret of the Almohad mosque of Rabat (Hassan tower)

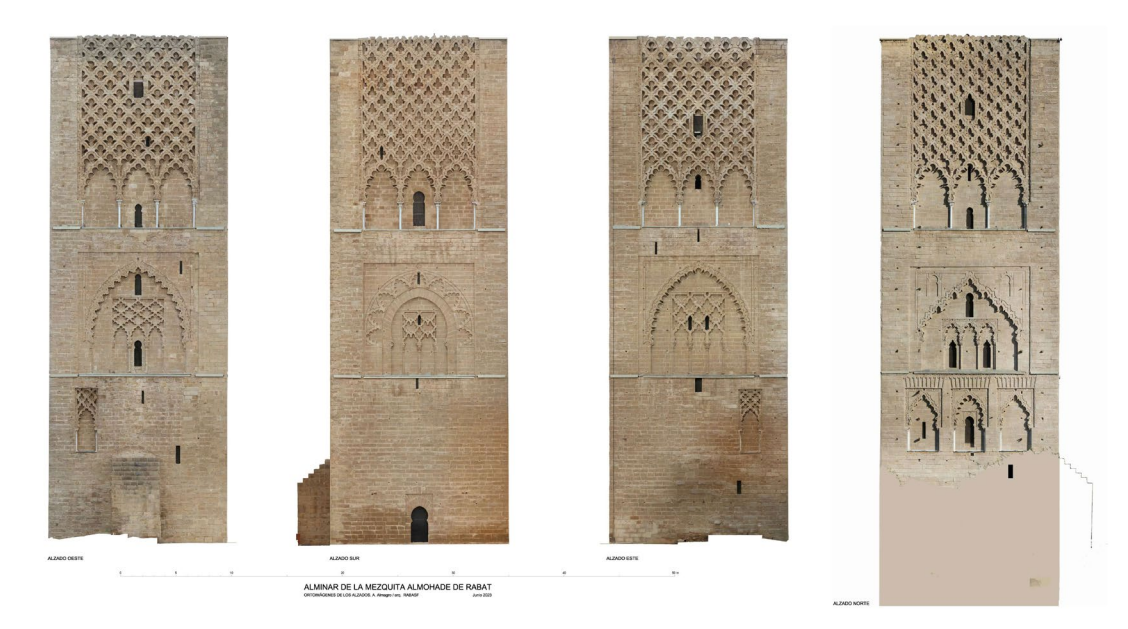

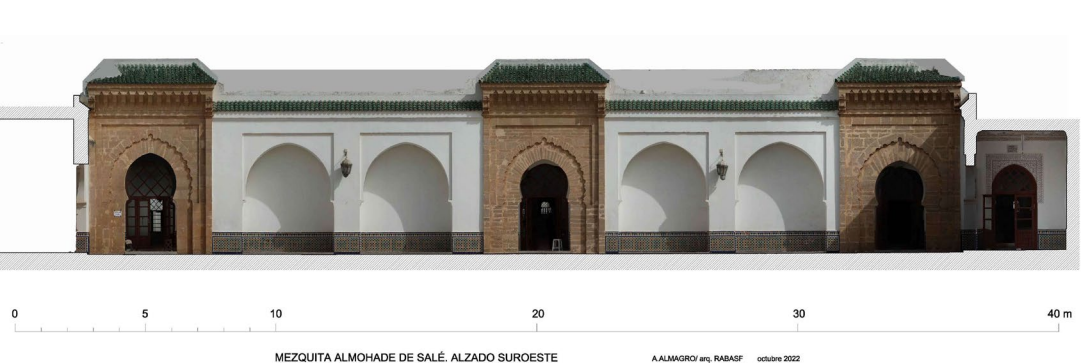

Project methodology for the atlas of Almohad architecture

Project methodology for the atlas of Almohad architecture

For data taking, especially over large areas, a drone or UAV came in handy. The one we used was a DJI Mini2 with a 12 Mpixel camera. It proved to be essential for surveying castles in uninhabited areas (Fig. 11). It is also worth pointing out that this drone records GPS coordinates in the image metadata, facilitating orientation of the photos afterwards. The model-forming photographic scanning technique calls for any zone to appear in at least 3 photographs, although it is in fact recommendable to bump up this minimum requisite to between five or eight photos in order to get more reliable and robust results.

All photographs taken must be accompanied with the due measurements to facilitate orientation of the images themselves and the models obtained from them. The instrument used for this purpose was the Leica Disto X4 laser distance meter. This instrument has a built-in digital camera with screen, which can target and measure distant objects in bright sunlight when the disto laser is dazzled. It also includes 0.05°-resolution inclinometer, which, as we will point out later, can be used as a digital spirit level. For normal measurements it has a 100 m range. Over ranges

of up to 15-20 m it is highly effective; at greater distances, however, it is hard to aim accurately if held in the hand with no support. For longer ranges, therefore, it can be fitted to a photographic tripod, improving the targeting and also allowing it to be used as a spirit level with the inclinometer set at  $0^\circ$ . The data taking equipment, therefore, should always include a lightweight tripod for indoor or low-lighting photographs, apart from its abovementioned use as distance meter.

Model orientation and how to go about it is a crucial factor of the surveying method or, what comes

#### Fig. 8 - Elevations with orthoimages of the Cuatrovitas minaret (Bollullos de la Mitación. Seville)

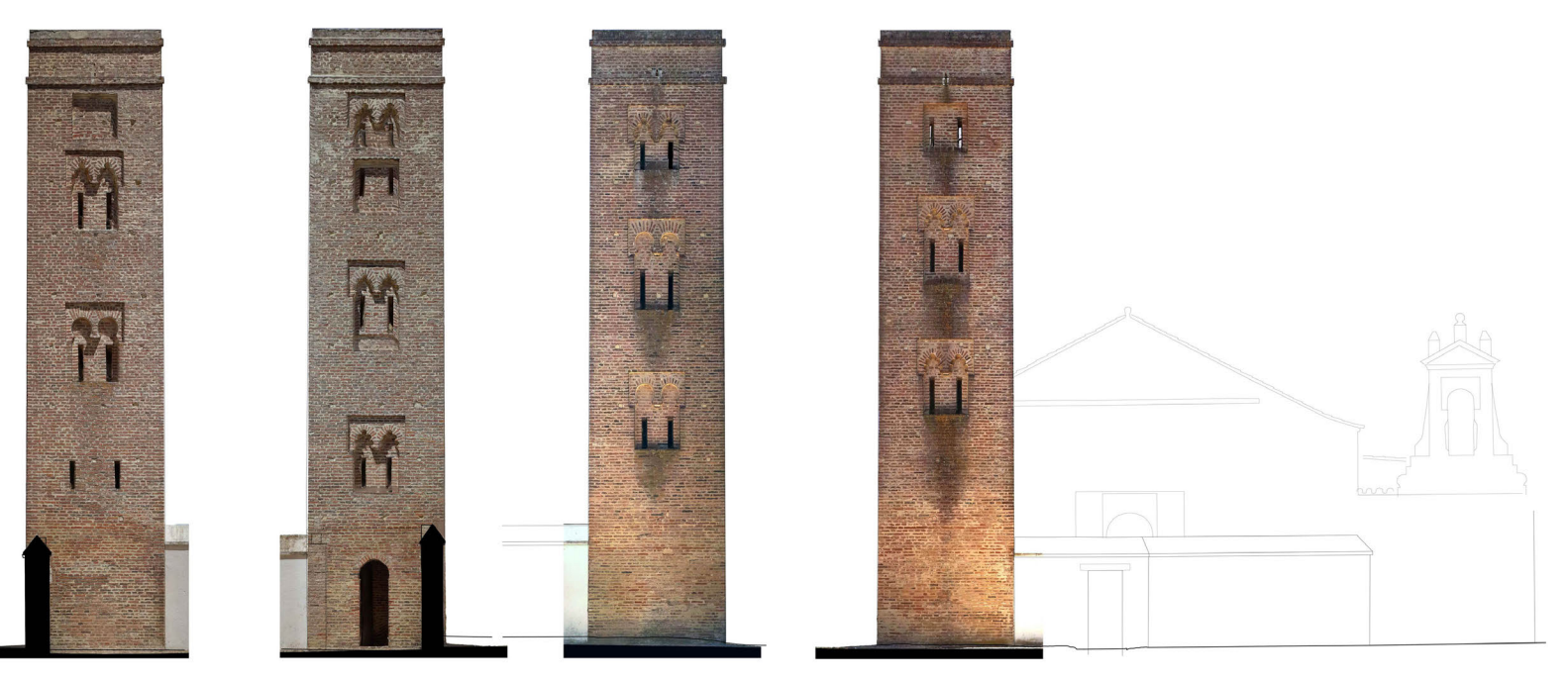

ALMINAR DE CUATROVITAS. BOLLULLOS DE LA MITACIÓN (SEVILLA) ESCUELA DE ESTUDIOS ARABES, C.S.I.C. 1994, A. Almagro / arq.

DOI: https://doi.org/10.20365/disegnarecon.30.2023.3

3.8

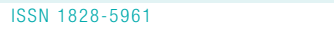

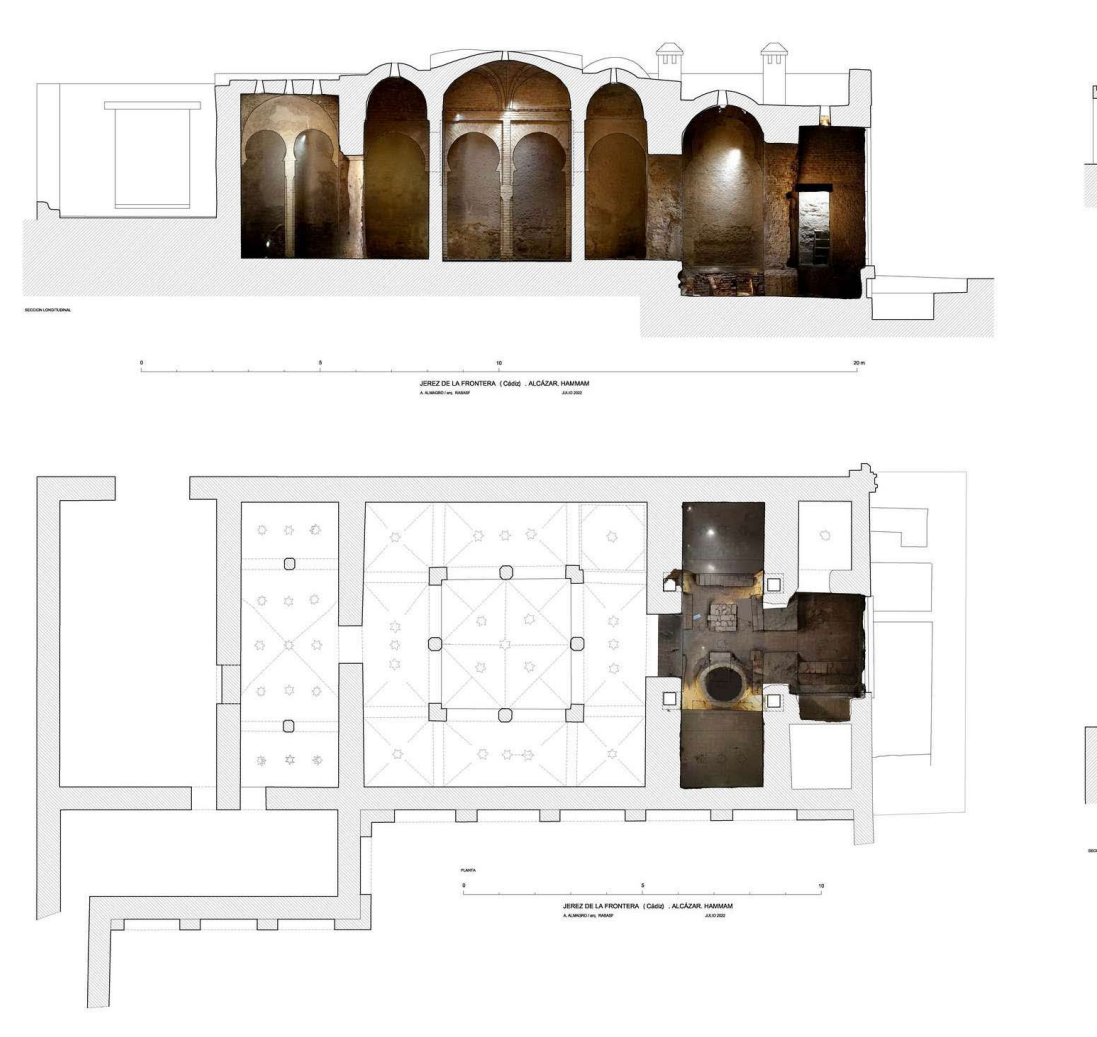

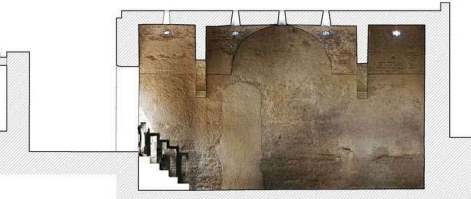

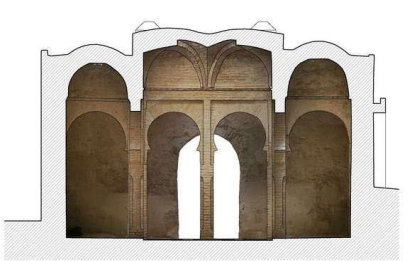

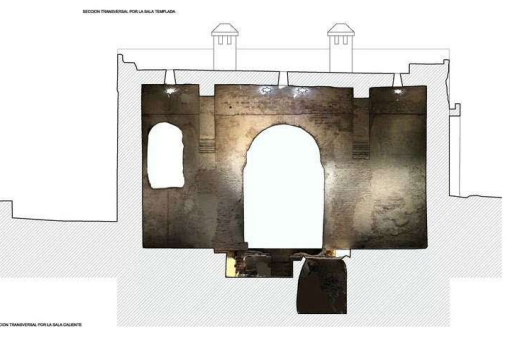

JEREZ DE LA FRONTERA (Cádig . ALCÁZAR. HAMMAM

Fig. 9 - Planimetry of the hammam of the Alcazar de Jerez de la Frontera (Cádiz)

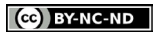

| <b>DISEGNARECON</b>          | volume 16/ n. 30 - October 2023  |                            |     |  | ARCHITECTURAL AND ARCHAEOLOGICAL HERITAGE |                       |     |                                         |  |  |         |     |  | <b>ALMAGRO</b> |                                                           |                            |  |
|------------------------------|----------------------------------|----------------------------|-----|--|-------------------------------------------|-----------------------|-----|-----------------------------------------|--|--|---------|-----|--|----------------|-----------------------------------------------------------|----------------------------|--|
| ISSN 1828-5961               |                                  |                            |     |  |                                           |                       |     |                                         |  |  |         |     |  |                | Project methodology for the atlas of Almohad architecture |                            |  |
|                              |                                  |                            |     |  |                                           |                       |     |                                         |  |  |         |     |  |                |                                                           |                            |  |
|                              |                                  |                            |     |  |                                           |                       |     |                                         |  |  |         |     |  |                |                                                           | pleas sende ) 31500 COVZTN |  |
|                              |                                  |                            |     |  |                                           |                       |     |                                         |  |  |         |     |  |                |                                                           |                            |  |
|                              |                                  |                            |     |  |                                           |                       |     |                                         |  |  |         |     |  |                |                                                           |                            |  |
|                              |                                  |                            |     |  |                                           |                       |     |                                         |  |  |         |     |  |                |                                                           |                            |  |
|                              |                                  |                            |     |  |                                           |                       |     |                                         |  |  |         |     |  |                |                                                           |                            |  |
|                              | PLANTA A NIVEL DEL LECHO DEL RÍO |                            |     |  |                                           |                       |     |                                         |  |  |         |     |  |                |                                                           |                            |  |
|                              |                                  |                            |     |  |                                           |                       |     |                                         |  |  |         |     |  |                |                                                           |                            |  |
|                              |                                  | AAAAAAAAAAA TOQQQQOAMAAASA |     |  |                                           |                       |     |                                         |  |  |         |     |  |                |                                                           |                            |  |
|                              | $\bigoplus$                      | I M W W W W M              |     |  |                                           | VVV                   |     | W                                       |  |  | H A A V |     |  |                |                                                           |                            |  |
| PLANTA A NIVEL DE LA CALZADA |                                  |                            |     |  |                                           |                       |     |                                         |  |  |         |     |  |                |                                                           |                            |  |
|                              |                                  |                            |     |  |                                           |                       |     |                                         |  |  |         |     |  |                |                                                           |                            |  |
| ALZADO ESTE (aguas amba)     |                                  | 50                         | 100 |  |                                           |                       | 200 |                                         |  |  |         | 300 |  |                | 400m                                                      |                            |  |
|                              |                                  |                            |     |  |                                           | A ALMAGRO (an) RABASE |     | PUENTE SOBRE EL WADI TENSIFT. MARRAKECH |  |  |         |     |  |                |                                                           |                            |  |
|                              |                                  |                            |     |  |                                           |                       |     |                                         |  |  |         |     |  |                |                                                           |                            |  |

Fig. 10 - Plans and elevations of the bridge over the wadi Tensift (Marrakech)

to the same thing, how to determine control data. To do so we used three methods, to suit the required accuracy, the size of the building and the availability of instruments.

Method 1: The method that best guarantees high accuracy and reliability is the use of control points with complete data, i.e., a total-station survey with the three coordinates. In our case such an instrument was lacking but we were able to use a Wild T1A analogue theodolite. To this device, of great robustness and dependability, we coupled up the Disto X4 laser distance meter, using a special fitting to do so. This arrangement is similar to that used with the first distance meters, which were coupled up to the upper parts of theodolites when infrared ray measuring devices first came to be used. The reading calls for double collimation from both positions of the theodolite, first from the eyepiece to measure the angles and then with the distance meter, re-

membering that, albeit fixed to each other they are not coaxial. Although this procedure is more time-consuming that a total-station survey, the system still works fairly well since few points are necessary for a control data of this type.

Method 2: This method involves obtaining the 3D coordinates of at least four points using a simplified procedure calling for only the distance meter and tripod. The points should first be marked by means of paper-printed targets fixed to walls or the floor by double-sided adhesive tape. The points have to be set up at opposite ends of the model, trying to include it all and ensuring they are mutually visible in order to be able to measure the distance between them. By means of the tripod-mounted distance meter's spirit level facility, all targets should be set at the same height; failing that, the vertical distance between target and laser ray has to be measured, thereby marking the reference level. The Z coordinate of each target

can thus easily be defined. The distances are then measured between all the points defining a quadrilateral, giving us the dimension of the four sides and its two diagonals. Measuring the diagonals always poses more problems due to the difficulty of aiming the laser; it may therefore be a good practice to use the tripod-mounted distance meter, with which we measured the distances from the latter to the four points. Instead of two triangles with a common side, therefore, we will have four with a common side between each pair. Using this data we can then CAD draw the quadrilateral and deduce the X and Y coordinates of the vertices. Adding in the Z coordinate deduced from the spirit level feature we will then have the complete coordinates of the four control points, enabling us to orientate the model [8].

A variation of this procedure involves using two tripod-mounted distance meters. After measuring the distance between both triangulation

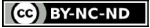

## ISSN 1828-5961 DISEGNARECON volume 16/ n 30 - October 2023 ARCHITECTURAL AND ARCHAEOLOGICAL HERITAGE

stations, we will then be able to measure distances from each station to the different points; by triangulation, we then deduce the position of each one on the ground plan. A similar levelling procedure to that described above will then give us the Z coordinate.

Method 3: This much more user-friendly procedure involves taking at least one distance measurement between two clearly identifiable points, enabling us to scale the model and use components of the building itself to orientate the turns in space. More than one distance measurement should ideally be taken (Fig. 16). The horizontal distance should be as long as possible, for instance, between the extreme points of a facade, plus a vertical reading between ground and cornice, double checking the measurement for maximum trustworthiness. A detailed description of the object sought in the horizontal and vertical lines should also be added on, thus ensuring they hold firm, such as cornices or imposts, building corners, facade elevations, etc. This data can then be cross-checked with a simple instrument like a plumb line or spirit level; on many occasions even a visual check suffices to confirm that any deviations are negligible. Any errors that might result from a slight deviation from the vertical or horizontal of any of these components will in general be of little significance, without impinging on the goals of our work: i.e., to draw up plans reflecting the building's architectural features, albeit without necessarily giving an accurate account of any structure deformations, which would call for other control methods.

Using Metashape it is easy to enter model-scaling distances between observable points. If we enter more than one, the programme itself comes up with the distance residuals; if negligible, these then guarantee the measurement's reliability. If we use three measurements and one turns out to be erroneous, it is then easy to detect and discard this anomaly from the much large residual it would throw up.

Fig. 11 - Plan in line drawing and orthoimage of the castle of Baños de la Encina (Jaen)

**CASTILLO DE RAÑOS DE LA ENCINA CAFA** 

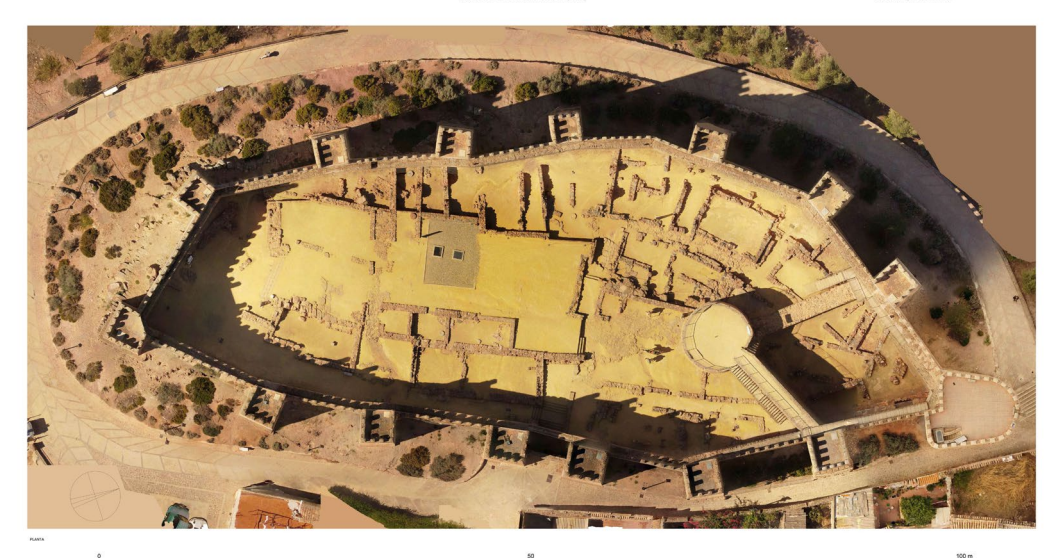

CASTILLO DE BAÑOS DE LA ENCINA (JAEN

3.10

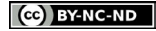

ISSN 1828-5961

Project methodology for the atlas of Almohad architecture

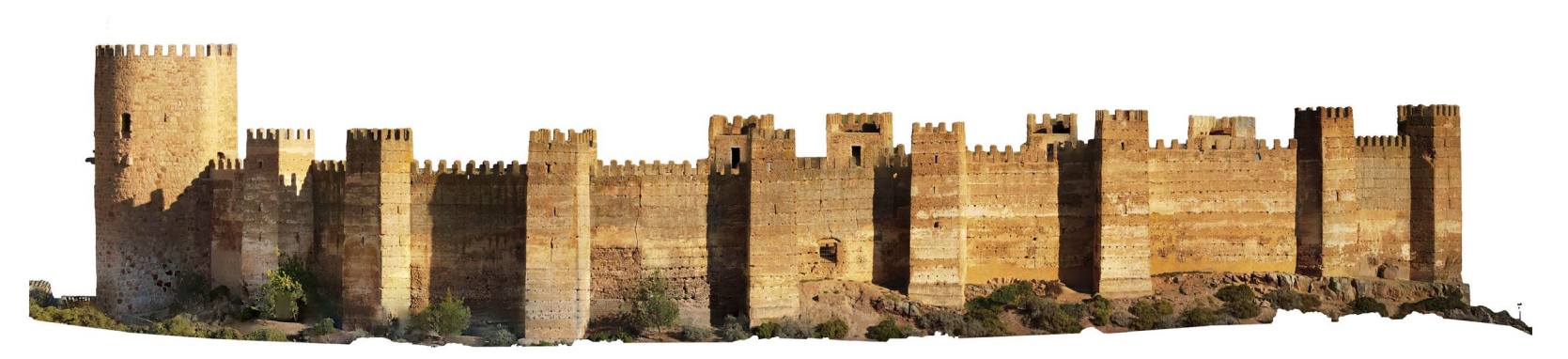

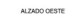

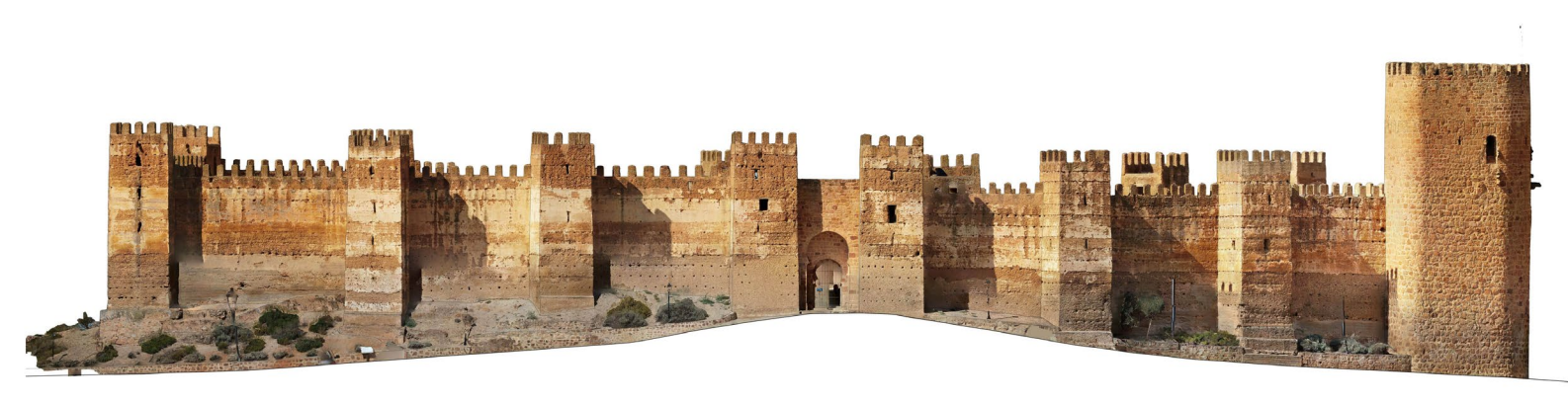

ALZADO ESTE

50 CASTILLO DE BAÑOS DE LA ENCINA (JAEN)

A. ALMAGRO / arq. RABASF octubre 2021

 $100<sub>m</sub>$ 

Fig. 12 - Orthoimages of the elevations of the castle of Baños de la Encina (Jaen).

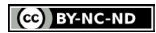

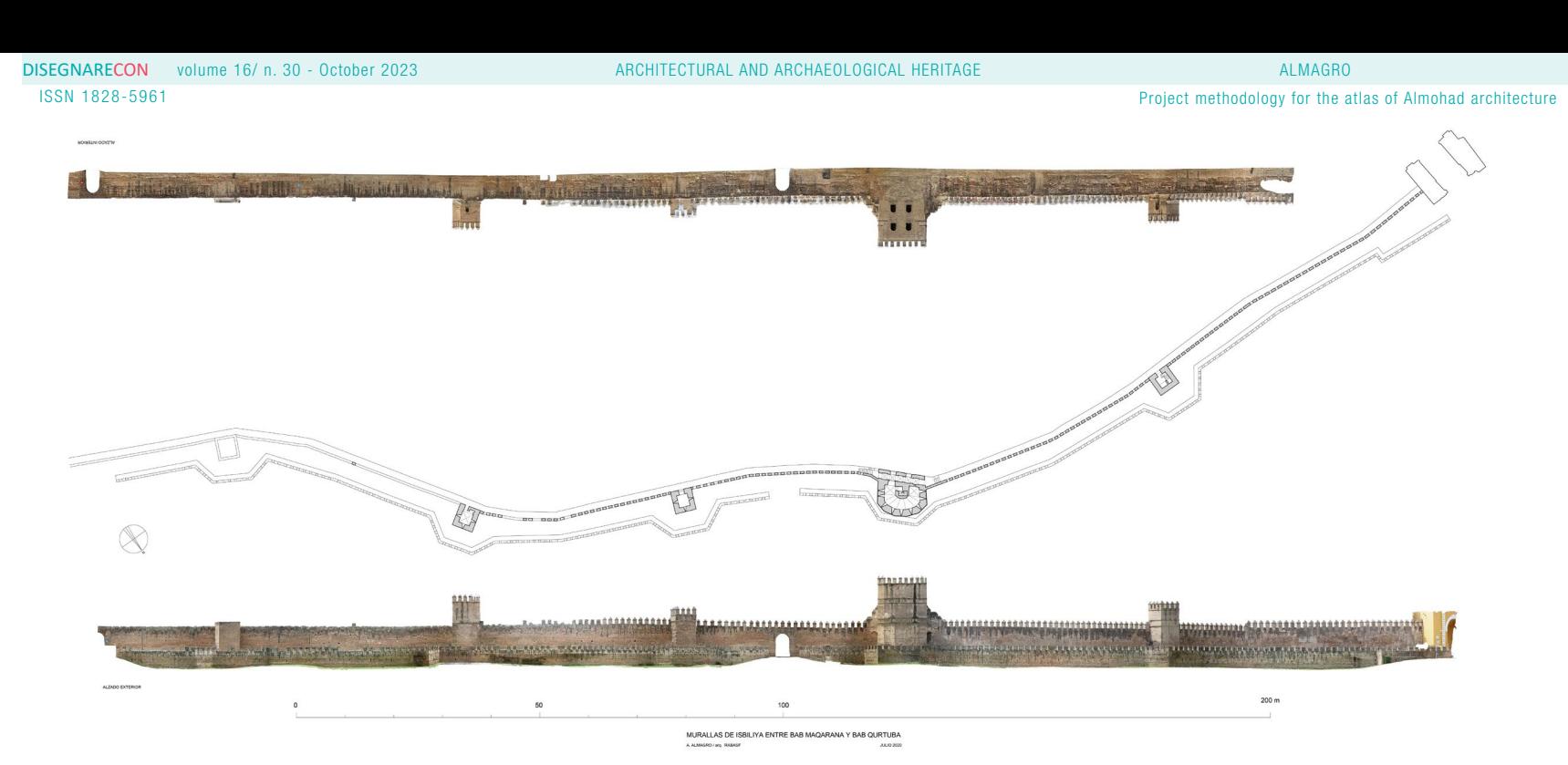

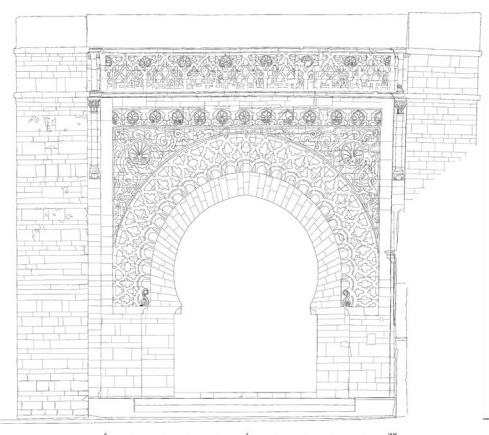

QASBA DE RABAT. BAB AL-KEBIR. PUERTA EXTERIOR.

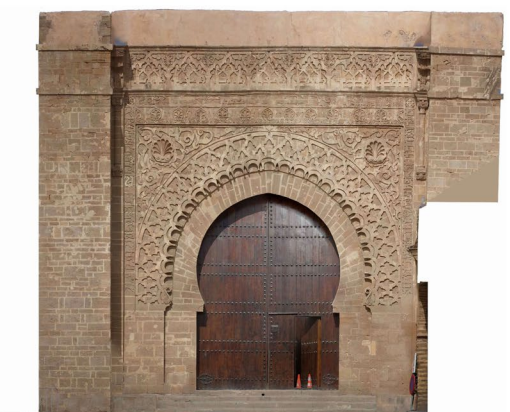

DOI: https://doi.org/10.20365/disegnarecon.30.2023.3

Fig. 13 - Plan and elevations of the city wall of the Macarena sector in Seville

Fig. 14 - Elevation in line drawing and orthoimage of the Bab al-Kebir of the Casbah of Rabat (Morocco)

3.12

http://disegnarecon.univaq.it

| <b>DISEGNARECON</b><br>volume 16/ n. 30 - October 2023        |                                                                    |                         | ARCHITECTURAL AND ARCHAEOLOGICAL HERITAGE |                         |                         | <b>ALMAGRO</b>          |                                                           |
|---------------------------------------------------------------|--------------------------------------------------------------------|-------------------------|-------------------------------------------|-------------------------|-------------------------|-------------------------|-----------------------------------------------------------|
| ISSN 1828-5961                                                |                                                                    |                         |                                           |                         |                         |                         | Project methodology for the atlas of Almohad architecture |
| Marruecos\Salé221019\]                                        |                                                                    |                         |                                           |                         |                         |                         | σ                                                         |
| Fichero Editar Ver Herramientas Crear Ventana Información     |                                                                    |                         |                                           |                         |                         |                         | $ B$ $x$                                                  |
|                                                               |                                                                    |                         |                                           |                         |                         |                         |                                                           |
| <b>Re</b> Explorador                                          |                                                                    |                         |                                           |                         |                         |                         |                                                           |
| $\odot$ E<br>O<br>$\circledcirc$<br>$\mathbb{R}$ -<br>50-0-00 | <b>GEOO</b><br><b>IG</b><br>$\frac{1}{2}$                          |                         |                                           |                         |                         |                         |                                                           |
| e,<br>霧                                                       | ◆ ◇ ◆   西 ジ 第   四 → ◆ → マ → タ   ☆ → H:\Fotos\Marruecos\Salé221019\ |                         |                                           |                         |                         |                         |                                                           |
| Rabat031018<br>Rabat070725                                    |                                                                    |                         |                                           |                         |                         |                         |                                                           |
| Rabat080422                                                   |                                                                    |                         |                                           |                         |                         |                         |                                                           |
| Rabat080423                                                   |                                                                    |                         |                                           |                         |                         |                         |                                                           |
| Rabat090710                                                   |                                                                    |                         |                                           |                         |                         |                         |                                                           |
| Rabat110905                                                   |                                                                    |                         |                                           |                         |                         |                         |                                                           |
| Rabat151028                                                   | <b>DEXE</b>                                                        | <b>DEXE</b>             | <b>D</b> EXIP                             | <b>P</b> EXIZ           | <b>P</b> EXE            | <b>DEXE</b>             | <b>DEXE</b>                                               |
| Rabat170407                                                   | R0041530.JPG                                                       | R0041531.JPG            | R0041532.JPG                              | R0041533.JPG            | R0041534.JPG            | R0041535.JPG            | R0041536.JPG                                              |
| Rabat180918                                                   | 6.28 MB                                                            | 6.34 MB                 | 6.41 MB                                   | 6.50 MB                 | 6.59 MB                 | 6.53 MB                 | 6.31 MB                                                   |
| Rabat200308                                                   | 3264x4928x24                                                       | 3264x4928x24            | 3264x4928x24                              | 3264x4928x24            | 3264x4928x24            | 3264x4928x24            | 3264x4928x24                                              |
| Rabat221018                                                   |                                                                    |                         |                                           |                         |                         |                         |                                                           |
| Rabat221019                                                   |                                                                    |                         |                                           |                         |                         |                         |                                                           |
| Rabat221022                                                   |                                                                    |                         |                                           |                         |                         |                         |                                                           |
| Rabat221023                                                   |                                                                    |                         |                                           |                         |                         |                         |                                                           |
| Rabat221024                                                   |                                                                    |                         |                                           |                         |                         |                         |                                                           |
| Safi130525                                                    |                                                                    |                         |                                           |                         |                         |                         |                                                           |
| Safi230305<br>Salé170409                                      | R0041537JPG                                                        | R0041538.JPG            | R0041539.JPG                              | R0041540.JPG            | R0041541JPG             | R0041542.JPG            | R0041543.JPG                                              |
| Salé170504                                                    | 6.16 MB                                                            | 6.25 MB                 | 6.50 MB                                   | 6.41 MB                 | 6.44 MB                 | 6.44 MB                 | 6.31 MB                                                   |
| Salé180918                                                    | 4928x3264x24                                                       | 4928x3264x24            | 4928x3264x24                              | 4928x3264x24            | 4928x3264x24            | 4928x3264x24            | 4928x3264x24                                              |
| Salé221019                                                    |                                                                    |                         |                                           |                         |                         |                         |                                                           |
| Salé221020                                                    |                                                                    |                         |                                           |                         |                         |                         |                                                           |
| Salé221022                                                    |                                                                    |                         |                                           |                         |                         |                         |                                                           |
| Salé221023                                                    |                                                                    |                         |                                           |                         |                         |                         |                                                           |
| Salé801001                                                    |                                                                    |                         |                                           |                         |                         |                         |                                                           |
| Tanger161122                                                  |                                                                    |                         |                                           |                         |                         |                         |                                                           |
| Taza20161126                                                  | R0041544.JPG                                                       | R0041545.JPG            | R0041546.JPG                              | R0041547.JPG            | R0041548.JPG            | R0041549.JPG            | R0041550.JPG                                              |
| TumbasSaadíes051127                                           | 6.50 MB                                                            | 6.34 MB                 | 6.28 MB                                   | 6.38 MB                 | 6.38 MB                 | 6.34 MB                 | 6.47 MB                                                   |
| TumbasSaadíes160218                                           | 4928x3264x24                                                       | 4928x3264x24            | 4928x3264x24                              | 4928x3264x24            | 4928x3264x24            | 4928x3264x24            | 4928x3264x24                                              |
| TumbasSaadíes160219                                           |                                                                    |                         |                                           |                         |                         |                         |                                                           |
| TumbasSaadies160601<br>田-<br>TumbasSaadies161014              |                                                                    |                         |                                           |                         |                         |                         |                                                           |
| TumbasSaadies181111                                           |                                                                    |                         |                                           |                         |                         |                         |                                                           |
| <b>Udayas020601</b>                                           |                                                                    |                         |                                           |                         |                         |                         |                                                           |
| Volubilis170506                                               |                                                                    |                         |                                           |                         |                         | 獅                       |                                                           |
| ZawiyaBelAbbas161015<br>田                                     |                                                                    |                         |                                           |                         |                         |                         |                                                           |
| ZawiyaBenAli161015<br>田                                       |                                                                    |                         |                                           |                         |                         | <b>In Issue</b>         |                                                           |
| ZawiyaYazuli161012<br>田                                       | R0041551.JPG<br>6.41 MB                                            | R0041552.JPG<br>6.31 MB | R0041553.JPG<br>5.97 MB                   | R0041554.JPG<br>5.91 MB | R0041555.JPG<br>6.41 MB | R0041556.JPG<br>6.47 MB | R0041557.JPG<br>6.28 MB                                   |
| ZawiyaYazuli180119                                            | 4928x3264x24                                                       | 4928x3264x24            | 4928x3264x24                              | 4928x3264x24            | 4928x3264x24            | 4928x3264x24            | 4928x3264x24                                              |
| MedinaDelCampo                                                | Previsualización Propiedades Histograma EXIF                       | Categorías              |                                           |                         |                         |                         |                                                           |
| $\rightarrow$                                                 |                                                                    |                         |                                           |                         |                         |                         |                                                           |
| 723 objeto(s) [ 4.28 GB ] [Espacio de disco libre: 155.64 GB] |                                                                    |                         |                                           |                         |                         |                         |                                                           |

Fig. 15 - Series of photographs to generate the model of the Sale Friday mosque (Morocco)

The programme provides a model turning option for orientation thereof in space when working from an arbitrary coordinate system with only the Z axis fixed in the vertical direction. Three turns are necessary; first of all an approximate orientation by turning the model and placing it in ground plan view (pressing key 7). We then turn it until

a reference element (the alignment of a facade or a symmetry axis) lies parallel with one of the screen's horizontal or vertical borders. We then present a front-on vision (pressing key 1) and turn the model until a vertical line or plane of the model lines up with a screen border. Presenting a side-on view (pressing key 3) will facilitate the third turn of the model in order to adjust the object or building's reference elements to the coordinate system axes. Repetition of the procedure with successively minor corrections will enable us to place it suitably for then obtaining the right projections. This eminently simple procedure greatly simplifies fieldwork, guaranteeing proper

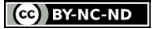

3.13

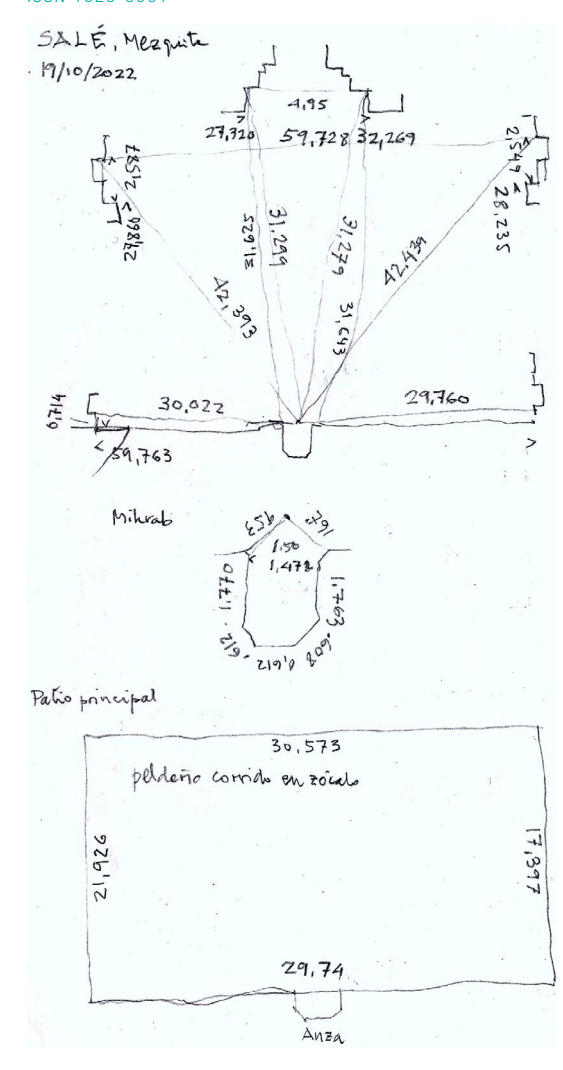

Fig. 16 - Control data for the model of the Sale Friday mosque. Above, triangulation of four control points of the prayer room. Below, linear measurements of the courtyard).

Project methodology for the atlas of Almohad architecture

representation of the building's shape and it dimensions or scale, although there may be verticality errors in the general orientation, which in general will be minor. As we have already pointed out this is of little importance for a historical or spatial study, though it would be of some importance for a structural analysis, which falls beyond our remit here. We would argue that for our purposes here any error below 5 cm is perfectly acceptable in most cases.

Drone photographs are a special case, when control points measured by theodolyte, total station or differential GPS will give the most accurate results. But we have already pointed out that drones record in each photo's metadata the drone's own GPS coordinates. These coordinates have an error of about 2 m; this is way too big for any architectural survey. But our experience show us that the hundreds of readings provided by all photos together with due adjustment of the projection beams of the whole block of photos gives in general a fairly reliable result [9]. It is in any case advisable to take a longest measurement possible to ensure scale accuracy. In the cases we have been able to check, we have found an error of about 0.4%; this is easy to correct with our recommended control measurement. It should also be noted that system reliability increases in direct proportion with the size of the area being documented. This means that the resulting errors would be inadmissible for working with small buildings or objects [10].

## OBTAINING DOCUMENTS

The models with their point clouds and textured meshes give us the necessary data for producing the drawings we need (Fig. 17). From the point cloud we can obtain narrow bands, momentarily deleting the rest of the cloud; this then allows us to draw profiles or sections. The points remaining in these bands are exported to DXF format and can then be incorporated into a CAD drawing to draw ground plans and sections. The textured mesh, either complete for representing external zones or,

otherwise, suitably sectioned, will give us orthophotos. The orthophotos are created and exported with an exact scale, assigning them a given pixel size, e.g., 1 pixel =  $5 \text{ mm}$  [11]. The orthopotos are exported in JPG or TIF format and inserted in a CAD drawing, adjusting the scale to suit the exporting value [12].

The various drawings are then drawn up from this information. These abide by the traditional architectural representation method, following the rules of the dihedral system defined by descriptive geometry, by means of ground plans, sections and elevations. Insertion of the profiles obtained from the narrow bands of the point cloud enables us to draw section lines; on the orthophotos inserted at scale we can draw as need be after suitable analysis of what is to be represented. Our drawing is a selection of the wealth of orthophoto information, bringing out the most important elements and giving the drawing the necessary expressiveness. To do so we use line thickness, generally pared down to three: the thickest at 0.35 mm to mark the division between solid and void (section line); a thinner line at 0.13 mm to divide off one plane from another, and another of 0.05 mm to separate elements in the same plane. The solid zones are usually filled in with a hatching of oblique parallel lines. Only in some cases do we resort to coloured lines or hatching; the overriding aim is to provide easily and instantly readable drawings, albeit at the cost of making them drabber and lower key. We strive to make the number of drawings enough to give a good description of each building, both outside and inside and above all its spatial features. All drawings have the corresponding graphic scale, regardless of whether they are also marked with number scale and the size of the paper they have been drawn on. Even if this information is lost, however, it can always be scaled back in when inserted in a new CAD drawing.

We also often include orthophotos in the drawing as complementary documentation. This is done in independent layers that can be deactivated. The Acrobat viewer, using PDF files, allows layers to be activated and deactivated at will. The same goes if these PDF files are inserted in AutoCad. Bearing

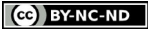

Project methodology for the atlas of Almohad architecture

in mind, however, that many potential users may not have these programmes or know how to use them, the two drawing versions have normally been included separately, line drawing only and with orthophoto.

On some occasions, when the buildings have un-

Fig. 17 - 3D model of the courtyard of the Sale Friday mosque.

dergone reforms or partly fallen into ruin, the due studies have been conducted to arrive at working hypotheses over their original layout, sometimes even with virtual images or videos. For each building there is also a substantial amount of photos to round out the plans. The corresponding descrip-

tive texts are also included plus a list of reference works with further in-depth information on each building. We should stress here that this research project on Islamic architecture in the western Mediterranean relies mainly on drawings as its mode of analysis but without thereby scorning any other form of expression.

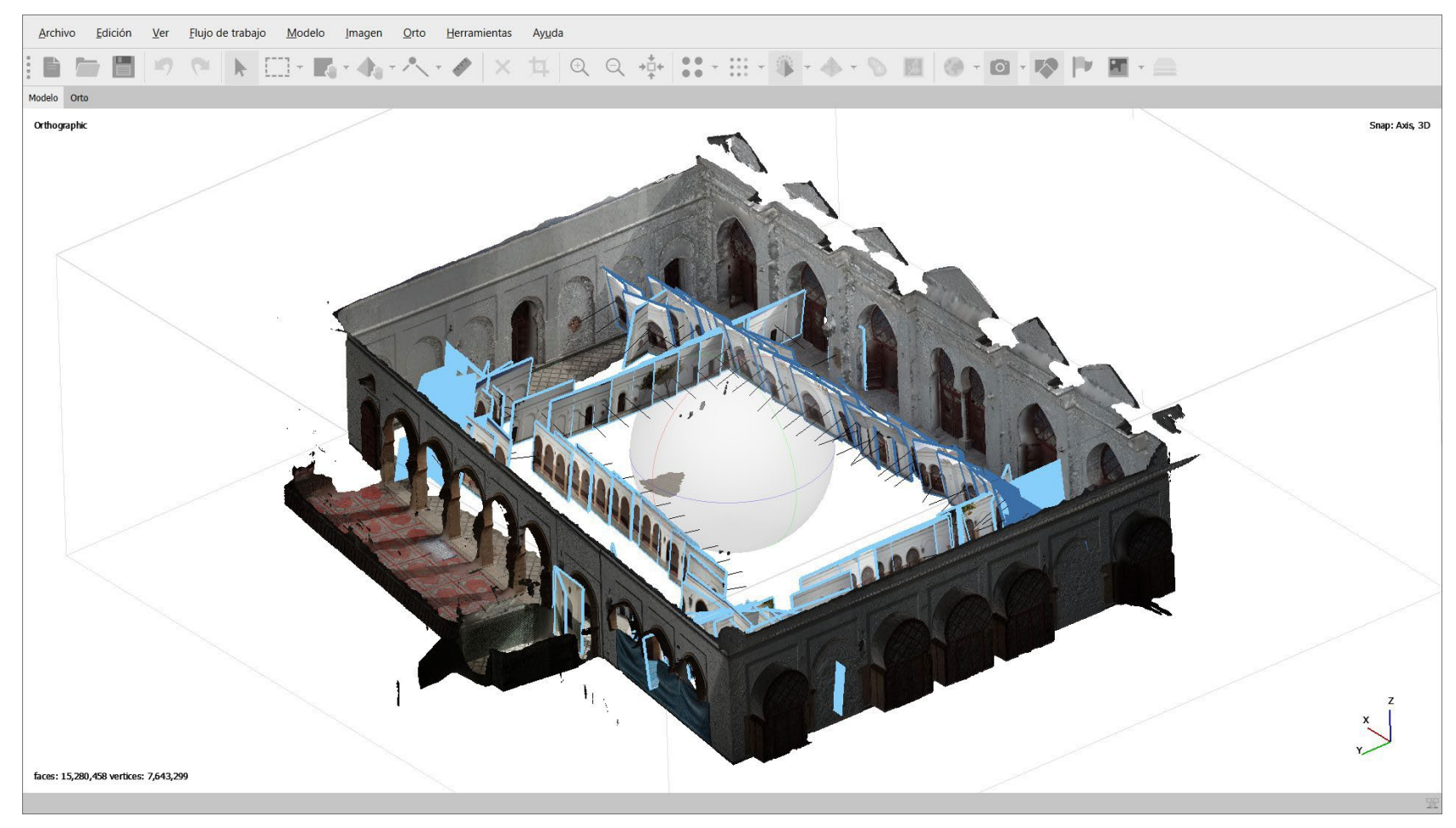

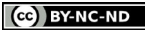

3.16

## DATA MANAGEMENT AND DISTRIBUTION

We have given this work the title of "Atlas" to underline its eminently graphical content. One of the stiffest challenges posed by this project is management of the huge amount of information

generated, not only due to the sheer number of drawings and photos but also the supplementary information that each of these documents contains. It is no longer realistic to publish information of this type in traditional printed form, not only due to the volume but also the type of documents dealt with. Were the plans to be shrunk to normal

Fig. 18 - Cover page of the Atlas of Almohad Architecture sand architecture book size, even a large-format book, much of this sand drawings and more than 1700 photos of over information would be forfeited and much of its content would be rendered useless. The expense of hard-copy publication would also limit its reach. Here is where today's digital resources come in. The Atlas is a digital creation already available and usable even before it is fully finished. At the moment of writing it contains more than one thou-<br>sand drawings and more than 1700 photos of over

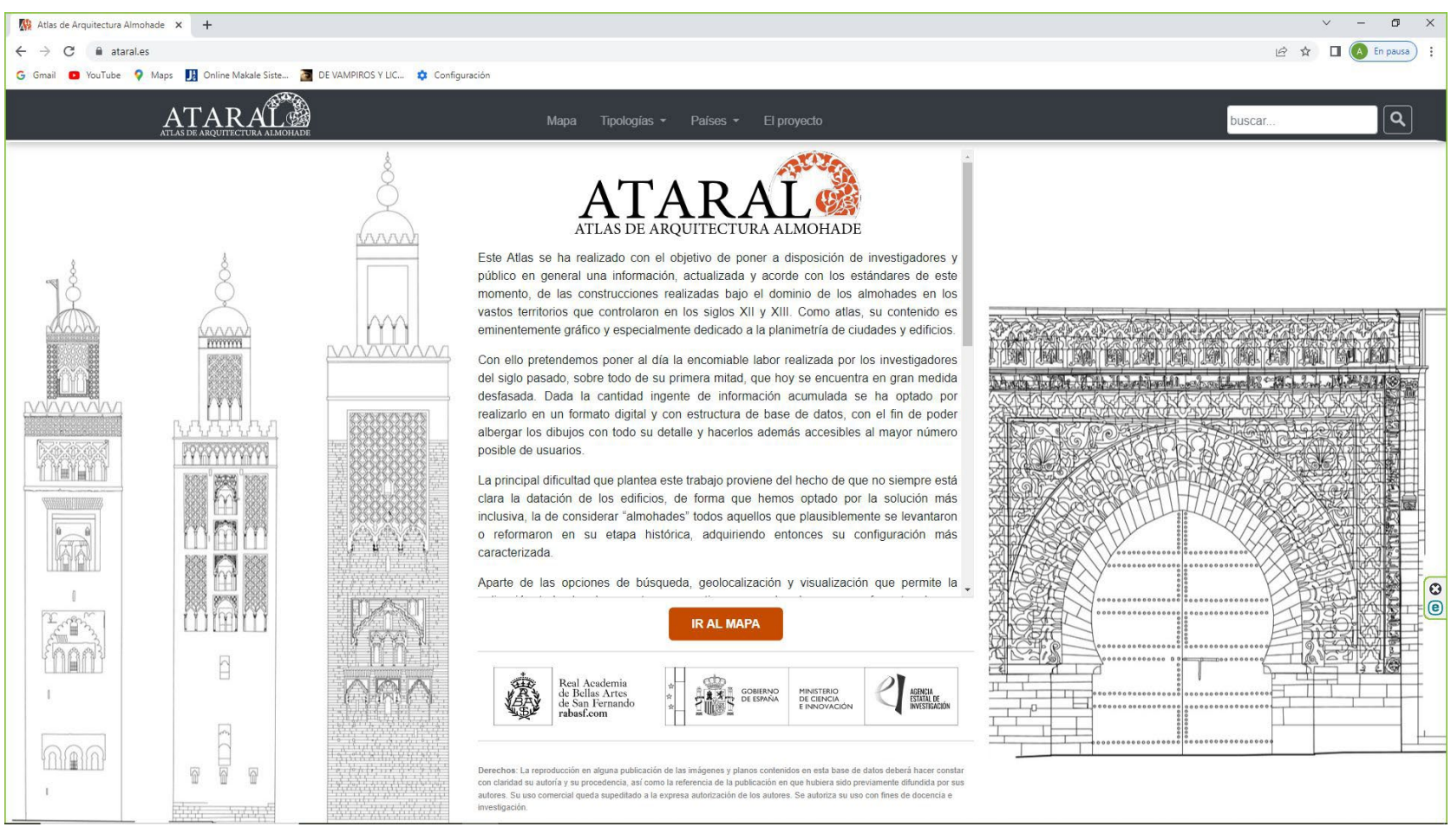

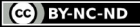

Project methodology for the atlas of Almohad architecture

150 buildings or ensembles. The drawings are offered in PDF vector format and the photos as JPG files that can be downloaded from the Atlas website: https://www.ataral.es.

The Atlas publication- and management-application has been designed on the basis of the system already used in the database of the Real Academia de Bellas Artes de San Fernando, duly tweaked to phase in new types of fields and, above all, a geolocation system. This application sets no limit on the number or size of the documents handled; thus, there are some A4 drawings and others in formats over two metres long. The system is open access, so all information can be freely downloaded with the only obligation that the authorship and source be duly quoted; the only use restraint is for commercial purposes.

The home page offers a brief explicatory text and a multi-tab menu (Fig. 18). The first tab takes users to an introduction on the Almohad religious movement, the history of its empire and the standout

features of its art and architecture. Other tabs facilitate a search of the documented buildings by type or by the countries where they are located. A last tab leads to more detailed information on the project and those who intervened therein.

One of the salient features of the application is the geolocation of all buildings, not only by means of geographical coordinates included in the descriptions but also by means of an interactive map showing the position of the buildings; pushpin icons beside each one then lead users to the relevant building information (Fig. 19). The system also includes a powerful search engine by building name or any keyword contained in the texts or photo legends. The search results are given in item lists that can then be clicked on to reach the document in question (Fig. 20). It is also noteworthy that if a browser like Google Chrome is used, all texts and image captions can be automatically translated into any language.

**ND** Atlas de Arquitectura Almohade X 4  $\leftarrow$   $\rightarrow$  C  $\rightarrow$  atarales G Gmail @ YouTube Q Maps | Malme Makale Siste... 2 DE VAMPIROS Y LIC... @ Configurac ATARAL

Our aim in this project is not only to input new insights on a key chapter of western Islamic art but also to show the possibilities now offered by the new digital resources for documentation of architectural heritage, using affordable and user-friendly procedures and instruments within reach of any professional. Use of such resources is bound in the future to afford a better knowledge of the architecture of the past that has come down to our days [13].

Fig. 19 - Geolocation map of the buildings contained in the Atlas of Almohad **Architectura** 

http://disegnarecon.univaq.it

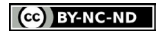

3.18

#### Fig. 20 - Page corresponding to the Sale mosque in the Atlas of Almohad Architecture

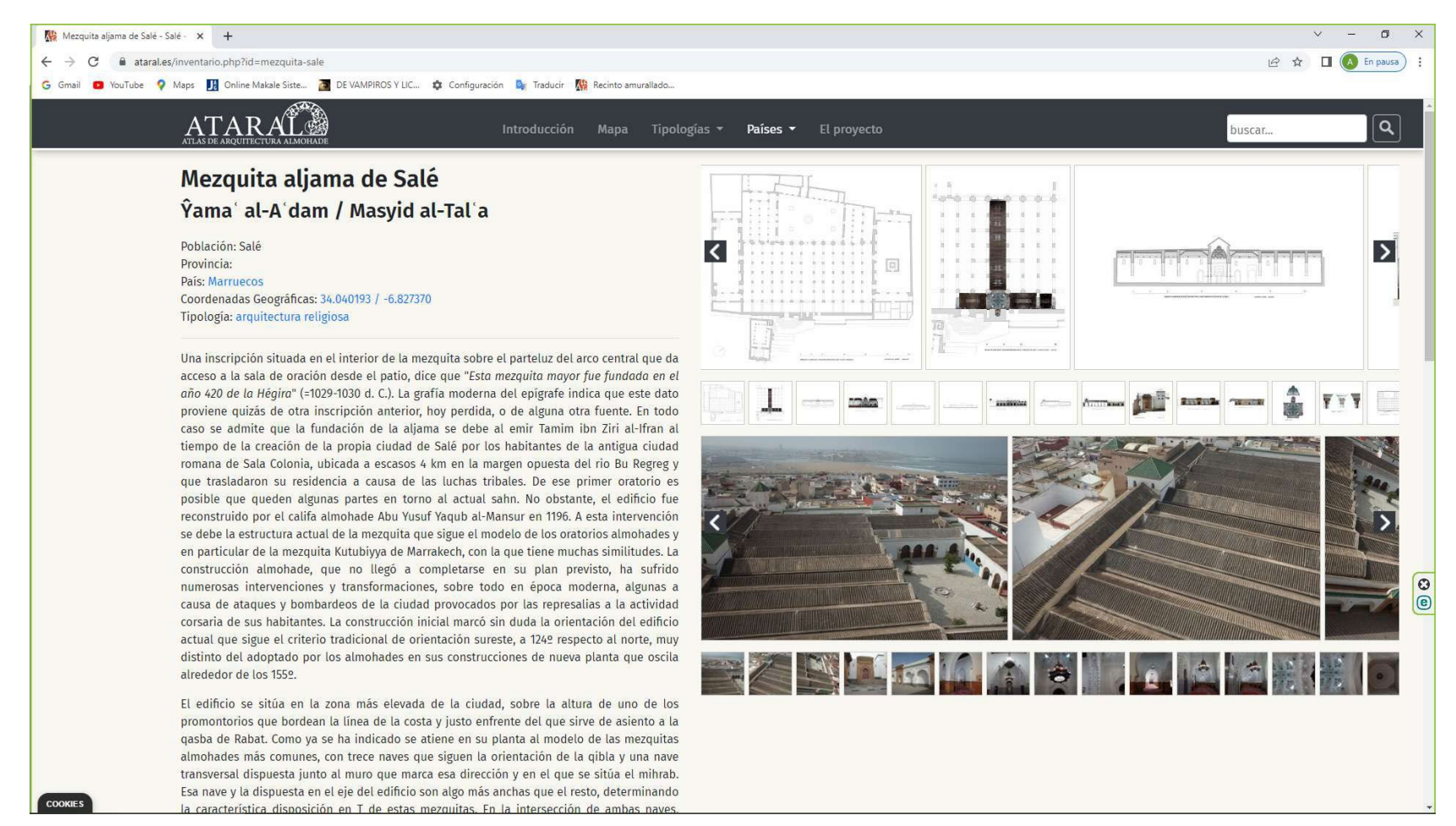

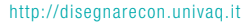

ISSN 1828-5961

#### NOTES

[1] Almagro (2015); Bordes (2014).

[2] https://academiacolecciones. com

[3] IProject of the Programa Estatal de Generación de Conocimiento y Fortalecimiento Científico y  $Te$ cnológico del Sistema de I+D+i: Atlas de Arquitectura Almohade (ATARAL) PID2019-111644GB-I00.

[4] Basset and Terrasse (1932): Marçais (1954); Torres Balbás (1949 and 1955)

[5] Bear in mind here that most North African countries do not let non-Muslims enter mosques without special permission.

[6] The methods expressed and detailed here are fruit of long experience described in some former works: Almagro (2013) and (2019).

[7] A word of warning: using highres images is unadvisable unless very large-scale orthophotos are needed; it only bloats the model processing time.

[8] The minimum control needed to orientate a photogrammetric model has been studied by Waldhäusl and Peipe (1992). What we need to bear in mind here, however, is the question of the minimum model-orientation data demanded by each particular software programme. PoivilliersF calls for two points with X and Y coordinates, and three points with only the Z coordinate. This is straightforward if we have one horizontal distance and can see three points in a plane that can be used as the system's coordinate reference. Examples might be a vertical front or horizontal pavement. Metashape needs the

three control points, unless we resort to the procedure described in method 3.

complete coordinates of at least

[9] It should be borne in mind that the GPS's readings are in the global geographical system and have to be transformed into UTM; this is done by the Metashape program itself.

[10] This applies too to some camera's GPS data, such as mobile phone cameras. This data has to be deactivated to avoid photo orientation errors.

[11] The programme tells us the lowest value that can be used in each case.

[12] If the photo, for example, has 5000 pixels in one of its dimensions and has been exported at a scale where 1 pixel=  $5 \text{ mm}$ , this image dimension in the drawing must be  $5000 \times 0.005 = 25$  m.

[13] After writing this text and before its publication, on the 8th September 2023, a devastating earthquake occurred in southern Morocco that affected many of the monuments documented through this project. As has already been recommended, the first preventive measure to safeguard historical architecture against this type of disaster is to have adequate documentation of it. We trust that the plans and photographs generated in this project can be used for the recovery of this valuable heritage.

Almagro, A, (2013), Surveying World Heritage Islamic Monuments in North Africa, ISPRS Annals Photogramm. Remote Sens. Spatial Inf. Sci., II-5/W1, p. 13-<br>18. https://doi.org/10.5194/ 18. https://doi.org/10.5194/ isprsannals-II-5-W1-13-2013

Almagro Gorbea, A. (ed.) (2015), El legado de al-Andalus: Las Antigüedades Árabes en los dibujos de la Academia. Madrid: Real Academia de Bellas Artes de San Fernando/ Fundación Mapfre.

Almagro Gorbea, A. (2019), Half a century documenting the architectural heritage with photogrammetry. Medio siglo documentando el patrimonio arquitectónico con fotogrametría, EGE - Revista de Expresión Gráfica en la Edificación, Nº 11, https://doi. org/10.4995/ege.2019.12863

Basset, H and Terrasse, H., (1932), Sanctuaires et forteresses almohades. Collection Hespéris, V, Paris: Larose Éditeur.

[12] Bordes Caballero, J. (ed.) (2014), Monumentos arquitectónicos de España (1852- 1881). Madrid: Real Academia de Bellas Artes de San Fernando/ Instituto Juan de Herrera.

Georges Marçais, (1955),<br>L'architecture musulmane L'architecture musulmane<br>d'Occident. Tunisie. Algérie. d'Occident, Tunisie, Maroc, Espagne et Sicile, Paris: Gouvernement Général de l'Algérie.

Torres Balbás, L., (1949), Arte almohade, arte nazarí, arte mudéjar, Ars Hispaniae. Historia universal del arte hispánico. vol. 4. Madrid: Plus Ultra.

Torres Balbás, L., (1955), Artes almorávide y almohade. Madrid: Consejo Superior de Investigaciones Científicas.

Waldhäusl, P. and Peipe, J., (1992), Control Information in Architectural<br>Photogrammetry. Jachimski. Photogrammetry, J. (Ed.) CIPA XIII International Symposium, Cracow, 23-26 October 1990, Cracow.

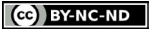

ISSN 1828-5961

# **Una metodología para un proyecto: el atlas de arquitectura Almohade**

Desde su creación en 1752, la Real Academia de Bellas Artes de San Fernando ha tenido entre sus objetivos el estudio, protección y difusión del patrimonio y de un modo especial de los monumentos arquitectónicos. En esta línea se ha acometido desde la Academia un proyecto cuyo objetivo es documentar e investigar la arquitectura almohade generando una información gráfica, sobre todo planimétrica, de las construcciones levantadas durante los siglos XII y XIII en la península Ibérica y en el Norte de África durante el dominio de este imperio de origen norteafricano. El proyecto supone la realización de levantamientos de más de 150 construcciones, que incluyen mezquitas, casas y palacios, baños y

obras hidráulicas, y un elevado número de elementos de arquitectura defensiva desde torres y castillos a recintos amurallados urbanos distribuidos entre España, Portugal, Marruecos, Argelia y Túnez. En el artículo se explican los sistemas utilizados para la toma de datos, tomas fotográficas, mediciones de puntos de apoyo y datos de control, generación de modelos 3D y obtención de ortoimágenes y dibujos, criterios de representación, etc. incluyendo imágenes de la aplicación y algunos dibujos de levantamientos de monumentos especialmente relevantes y de los que hasta ahora apenas se tenía información de este tipo.

Palabras clave: Arquitectura; Almohade; Fotogrametría; Geolocalización; Atlas interactivo.

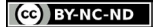

## INTRODUCCIÓN

Desde su creación en 1752, la Real Academia de Bellas Artes de San Fernando ha tenido entre sus objetivos el estudio, protección y difusión del patrimonio y de un modo especial de los monumentos arquitectónicos. La Academia aborda en la actualidad los retos de difundir el rico patrimonio documental que posee e incrementarlo con proyectos y acciones a la altura del tiempo presente apoyándose en los medios y la tecnología que están a su alcance. La creación de una extensa base de datos de acceso abierto en la que se ponen a disposición de investigadores y público en general los fondos de que dispone y el reto por incrementarlos es hoy uno de los objetivos y acciones más importantes de la corporación. En esta línea, y contando con el apoyo financiero de la Agencia Estatal de Investigación del Ministerio de Ciencia e Innovación, se ha acometido desde la Academia un proyecto cuyo objetivo es documentar e investigar la arquitectura almohade, generando una información gráfica, sobre todo planimétrica, de las construcciones levantadas durante el dominio de este imperio de origen norteafricano.

El Atlas de Arquitectura Almohade es un proyecto que se está desarrollando en el seno de la Academia, iniciado en junio de 2020 y cuyo objetivo es documentar y estudiar la arquitectura levantada por los almohades, un movimiento político y religioso que creó un imperio entre mediados del siglo XII y mediados del XIII, que dominó la mitad meridional de la Península Ibérica y gran parte del Norte de África. Este proyecto se inspira y es en cierto modo una continuación de otros proyectos llevados a cabo por la Academia como el de las Antigüedades Árabes de España (1756-1804) o los Monumentos Arquitectónicos de España (1849- 1882) que fueron en su momento acciones pioneras y emblemáticas de una preocupación por documentar y difundir el patrimonio y sus valores, así como un medio eficaz de preservarlo. Este proyecto, que tiene similares objetivos que los anteriormente mencionados, se sirve de los medios y las tecnologías hoy disponibles, sobre todo de los sistemas digitales tanto de fotogrametría para

la elaboración de las planimetrías como de gestión de la información que se presenta y difunde en formato electrónico, aprovechando las posibilidades de este medio.

El proyecto supone la realización de levantamientos de más de 150 construcciones, que incluyen mezquitas, casas y palacios, baños y obras hidráulicas, y un elevado número de elementos de arquitectura defensiva desde torres y castillos a recintos amurallados urbanos distribuidos entre España, Portugal, Marruecos, Argelia y Túnez (Figs. 1- 14). Muchos de ellos forman parte de conjuntos inscritos en la lista del Patrimonio Mundial. Para llevar a cabo este trabajo se ha recurrido a procedimientos fotogramétricos con el objetivo de disponer de sistemas versátiles, de costes asumibles, rapidez de realización de la toma de datos en el campo, facilidad de transporte de los instrumentos y que no requiera de procedimientos de exportación-importación y que permita, en muchos casos, un trabajo discreto que evite tener que recurrir a procesos burocráticos para la obtención de autorizaciones. Por este motivo se está utilizando de forma primordial el sistema de escaneado fotogramétrico (SfM) valiéndose en muchos casos de cámaras digitales compactas. Para el apoyo y orientación de los modelos se utilizan procedimientos sencillos basados en el empleo de distanciómetros laser y procedimientos simples de nivelación. Todo ello sin dejar de recurrir, en los casos que así lo requieren, al uso de drones, teodolitos y otros instrumentos y procedimientos más sofisticados.

En las formas de representación se usan sistemas tradicionales de plantas, secciones y alzados con inclusión de ortoimágenes, pero recurriendo también a dibujos de línea como fruto de un adecuado análisis de la obra que se representa interpretada y expresada a través de los dibujos. Estos análisis conducen en muchos casos a proponer hipótesis sobre la forma original de los edificios cuando estos se han visto alterados o parcialmente destruidos, teniendo en cuenta que no se trata solo de un proyecto de documentación, sino de investigación de arquitectura. Se incluyen igualmente textos descriptivos y la adecuada bibliografía. En

el momento de redactar este artículo se dispone ya de cerca de 1000 dibujos y de 1500 fotografías. La difusión de esta ingente cantidad de información supone un reto añadido ya que muchos de los dibujos requieren ser impresos a escalas 1/50 o 1/100 en formatos que van desde A4 hasta A0, o incluso superiores, si se quiere aprovechar todo su detalle y contenido. Resulta obvio que las publicaciones tradicionales impresas no resultan apropiadas para este cometido. Por este motivo, y aprovechando la experiencia que la propia Academia tiene en la confección de bases de datos con información gráfica, se ha implementado una aplicación específica que permite la agrupación de los edificios por tipologías, por distribución geográfica o por geolocalización a través de un mapa interactivo. Toda la información puede visualizarse mediante la aplicación. Además, todos los documentos pueden ser descargados en su formato original como archivos pdf o jpg.

En este artículo pretendemos explicar con cierto detalle los sistemas utilizados para la toma de datos, tomas fotográficas, mediciones de puntos de apoyo y datos de control, generación de modelos 3D y obtención de ortoimágenes y dibujos, criterios de representación, etc. Igualmente explicamos los principios con los que se ha diseñado la aplicación que permite la visualización y gestión de toda la información basada en criterios de acceso abierto, y posibilidad de una permanente actualización de toda la información. Complementando el texto se incluyen imágenes de la aplicación y algunos dibujos de levantamientos de monumentos especialmente relevantes y de los que hasta ahora apenas se tenía información de este tipo.

#### **OBJETIVOS**

El objetivo de este proyecto es la creación de un repertorio de información, sobre todo gráfica, de un conjunto de obras arquitectónicas pertenecientes a un momento histórico y un área geográfica determinados. La arquitectura construida por el movimiento almohade entre mediados del siglo

Una metodología para un proyecto: el atlas de arquitectura Almohade

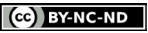

XII y mediados del XIII fue objeto de primeros estudios en la primera mitad del siglo pasado por parte, principalmente, de investigadores franceses y españoles que aportaron la primera información de planimetrías de esos edificios. Salvo casos puntuales, poco se ha avanzado desde entonces en la documentación de este patrimonio que permita conocerlo y analizarlo con documentos actualizados y acordes con las tecnologías hoy disponible. Las publicaciones más recientes no han hecho más que reproducir o redibujar en el mejor de los casos, los planos ya existentes sin un análisis crítico ni de los dibujos ni de las teorías que los ilustraban. Es cierto que en la Península Ibérica se han llevado a cabo importantes estudios arqueológicos, mucho más escasos o inexistentes en el norte de África, pero no siempre los resultados se han expresado adecuadamente para lo que precisa un estudio arquitectónico.

Por estos motivos, este proyecto se ha planteado como un estudio y análisis de arquitectura llevado a cabo principalmente por arquitectos que utilizamos los instrumentos propios de nuestro oficio, y de un modo especial, el dibujo. Eso sí, auxiliados por arqueólogos, historiadores del arte y arabistas. Esta información tiene pues por objeto principal avanzar en el conocimiento de este patrimonio arquitectónico y por tanto está en primer lugar destinada a los investigadores y estudiosos del mismo, facilitándoles información que no es fácil de adquirir. Pero tenemos que considerar que el conocimiento es la base de cualquier proceso de conservación del patrimonio, tanto para identificar sus valores a preservar, como para entender procesos de cambio o deterioro que amenacen su adecuada conservación. Por tanto, estamos convencidos de que este repertorio de información será de gran utilidad para los técnicos y gestores responsables de las tareas de su conservación. Algunos de los edificios más notables forman parte de conjuntos inscritos en la Lista del Patrimonio Mundial. Finalmente, el sistema de acceso abierto a través de internet, permite su uso como medio de difusión de ese conocimiento a un público extenso que puede acceder a su contenido mediante ordenadores, tabletas o teléfonos móviles,

pudiéndose utilizar casi como una guía de la visita a los edificios, o en todo caso, como un complemento al facilitar planimetrías que normalmente no proporcionan las publicaciones habituales y que muchas personas con interés por la arquitectura echamos de menos.

Estos objetivos han condicionado las metodologías y los resultados que se han pretendido obtener. Las planimetrías que se ha elaborado tiene por objeto poder analizar y estudiar la arquitectura y por tanto se han elaborado a escalas de 1/100 o 1/50 principalmente. No sirven en general para análisis de deformaciones estructurales o deterioros físicos, ni para estudios más pormenorizados de aspectos decorativos, aunque en muchos casos sea posible realizarlos. Pero ese no ha sido el objetivo principal de los levantamientos

## METODOLOGÍA

Para la realización de un trabajo de esta envergadura, el primer paso, obviamente, ha sido identificar las construcciones que debían ser objeto de estudio y levantamiento. Para ello se ha utilizado, además de los conocimientos de cada uno de los miembros del equipo, de la bibliografía disponible. Una dificultad especial se plantea en esta labor por el hecho de que no siempre está clara la datación de los edificios, de forma que hemos optado por la solución más inclusiva, la de considerar "almohades" todos aquellos que plausiblemente se levantaron o reformaron en su etapa histórica, adquiriendo entonces su configuración más caracterizada o al menos la que la bibliografía especializada recoge como tal. Hay que considerar, además que, en la tipología de arquitectura defensiva, la datación resulta casi siempre muy problemática existiendo una tendencia a considerar como almohade cualquier obra que obedezca a unos caracteres muy genéricos como estar realizada con tapia de tierra u hormigón de cal, técnicas cuyo uso se extiende mucho más allá del periodo en cuestión, incluso en los detalles de sus acabados.

La relación de edificios o construcciones, some-

tida a un continuo proceso de actualización, se ha plasmado en una hoja Excel en la que se incluyen datos de localización y especialmente las coordenadas geográficas que permiten su geolocalización en la aplicación sobre un mapa dispuesto al efecto. Una vez identificado un edificio se analiza la información existente, sobre todo de planimetría, que en la mayor parte de los casos es inexistente o de escasa calidad, y se planifica su levantamiento.

Una metodología para un proyecto: el atlas de arquitectura Almohade

## MÉTODOS DE LEVANTAMIENTO: TOMA DE DATOS

Como ya hemos indicado, el objetivo de nuestros levantamientos no es obtener mediciones de precisión para control de deformaciones sino una información fiable destinada a estudios arquitectónicos y de historia de la arquitectura y a la gestión patrimonial. Para abordar el levantamiento de más de 150 edificios en un periodo de tiempo acotado por las condiciones de la financiación del proyecto, se ha requerido adoptar métodos que garanticen eficacia, agilidad y eficiencia. Y en estos aspectos cabe incluir el tratar de evitar o minimizar las trabas burocráticas que en muchos casos se imponen cuando pretendes realizar cualquier tipo de trabajo de este tipo en edificios gestionados por instituciones o administraciones fuertemente burocratizadas. Así, siempre que ha sido posible abordar los levantamientos sin necesidad de pedir autorizaciones, hemos optado por trabajar de manera discreta aprovechando las posibilidades que facilitan las nuevas técnicas fotogramétricas, habida cuenta de que nuestro trabajo para nada afectaba ni al estado físico del edificio ni a los usos cotidianos en él desarrollados.

Por estos motivos, las técnicas utilizadas en los levantamientos han sido las fotogramétricas, tanto de estereofotogrametría (Fig. 14) como de escaneado fotogramétrico. Aunque el primero de estos métodos está hoy en franco desuso, en algunos casos aún hemos recurrido a él utilizando el programa PoivilliersF desarrollado por el ingeniero del IGN de Francia Yves Egels. La obtención

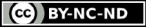

de pares de fotografías estereoscópicas, bien de modo específico o como parte de un levantamiento de escaneado fotográfico, permite realizar mediciones y dibujos tridimensionales de manera

sencilla y expedita, incluso sin requerir mediciones de puntos de control completos como explicaremos más adelante.

Pero el sistema que hemos utilizado más asiduamente es el denominado escaneado fotogramétrico (SfM), basado en la orientación simultánea de bloques de fotografías y la restitución de nubes de puntos a partir de la detección automática de puntos homólogos en las imágenes (Fig. 15). A partir de dichas nubes se generan modelos 3D en forma de mayas texturizadas a partir de los datos colorimétricos de las fotografías y de estos modelos se obtienen proyecciones ortogonales en forma de ortoimágenes a escala en las que 1 pix = x mm. Dichas imágenes pueden ser insertadas en dibujos de CAD y sobre ellas se puede dibujar interpretando adecuadamente los elementos arquitectónicos a representar. El software que hemos utilizado en este caso es Metashape, de la firma Agisoft.

Para la toma de datos utilizamos principalmente una cámara digital compacta con lente de focal fija, la Ricoh GR, en un modelo de 16 Mpixeles de resolución. Esta cámara une a una óptica de gran calidad, la ausencia de zoom óptico y una variedad de posibilidades de manejo manual de las distintas opciones de tomas fotográficas. Además, por su tamaño compacto permite llevarla en un bolsillo o en una funda sujeta al cinturón y su uso puede pasar inadvertido como si el usuario fuera un turista normal, cosa que en muchos casos es de agradecer. En casos especiales utilizamos una cámara réflex digital Canon EOS 5DR de hasta 50 Mpixeles de tamaño de imagen, con ópticas de 20, 24-105 y 50 mm de focal.

Para la toma de datos, especialmente de áreas amplias, el uso de un dron o UAV resulta de enorme utilidad. En nuestro caso disponemos de un DJI Mini2 con cámara de 12 Mpixeles, cuya utilidad sobre todo para el levantamiento de castillos en áreas no habitadas resulta indispensable (Fig. 11). Debemos recordar que este dispositivo registra en los metadatos de la imagen las coordenadas del GPS del dron, facilitando con ello la posterior orientación de las fotografías.

El barrido fotográfico necesario para la formación de los modelos exige que cualquier zona que deba quedar definida en él aparezca en, al menos, tres fotografías, aunque es recomendable superar ampliamente este requisito mínimo llegando a cinco u ocho fotos para obtener resultados más fiables y robustos.

Las tomas fotográficas deben ir acompañadas de las oportunas mediciones que permitan la orientación de las imágenes y de los modelos que de ellas se obtengan. Para este cometido, el instrumento utilizado es un distanciómetro láser Leica Disto X4. Este instrumento incorpora una cámara digital con pantalla que permite hacer puntería en ambientes de alta luminosidad en los que el rayo láser no llega a poderse visualizar. Además, también incluye un inclinómetro con resolución de 0.05°, que como indicaremos después, permite usarlo como nivel; pose un alcance en mediciones normales de unos 100 m. este instrumento tiene una gran efectividad en mediciones de hasta 15-20 m pero a mayores distancias se hace difícil apuntar con precisión si se sostiene a pulso con la mano. En casos de mediciones a mayor distancia puede recurrirse a fijarlo en un trípode fotográfico, ganando en precisión de puntería y permitiendo también de este modo usarlo como nivel al mantenerlo con el inclinómetro a 0°. En el equipo de toma de datos no puede faltar un trípode ligero para realizar fotografías en interiores o zonas poco iluminadas, aparte de su uso con el distanciómetro ya descrito.

Una parte fundamental de la metodología del levantamiento es cómo se realiza la orientación de los modelos o, lo que es lo mismo, cómo se determinan los datos de control. Para ello hemos seguido tres métodos, según la precisión requerida, el tamaño del inmueble y la disponibilidad de instrumentos en los lugares donde están los monumentos, limitación que, a veces, es decisiva. Método 1: El método que mejor garantiza una precisión y fiabilidad altas es el uso de puntos de control con datos completos, es decir, con sus tres coordenadas medidos mediante una estación total. En nuestro caso no disponemos de ese instrumento, pero sí de un teodolito analógico Wild T1A, aparato de gran robustez y fiabilidad, al que acoplamos, mediante una pieza especial, el distanciómetro láser Disto X4. Este montaje se asemeja al de los primeros distanciómetros que se acoplaban en la parte superior de los teodolitos cuando empezaron a usarse los dispositivos de medición de rayos infrarrojos. La medición requiere hacer una doble colimación, primero del anteojo para realizar la medición de ángulos, y después del distanciómetro que, aunque va fijado a aquél, no mantiene una coaxialidad. Aunque el proceso resulta más lento que con una estación total, como el número de puntos necesarios para un apoyo de este tipo es reducido, el sistema funciona con eficacia, sobre todo cuando se requiere el desplazamiento a lugares relativamente inhóspitos.

Método 2: Este método consiste en obtener las coordenadas 3D de al menos cuatro puntos mediante un procedimiento simplificado que solo requiere del uso del distanciómetro y el trípode. Los puntos convienen preseñalizarlos mediante dianas impresas en papel y fijadas a los muros o al suelo mediante cinta adhesiva de doble cara. Los puntos deben colocarse en zonas extremas del modelo tratando de abarcarlo y de modo que todos sean visibles entre sí para que se puedan medir las distancias entre ellos. Mediante la nivelación que permite el distanciómetro fijado en el trípode, se deben colocar las dianas a la misma altura o en su defecto, medir la distancia vertical entre la diana y el rayo láser con el que marcamos el nivel de referencia. De este modo la coordenada Z de cada diana quedará definida con facilidad. A continuación, se miden las distancias entre todos los puntos que definen un cuadrilátero, de tal manera que dispongamos, tanto de la dimensión de los cuatro lados como de las dos diagonales del mismo. Como la medida de las diagonales resulta siempre más problemática por la dificultad de hacer buena puntería con el láser, puede ser una buena práctica usar el distanciómetro desde el trípode con el que hemos nivelado para medir las distancias desde la posición de éste a los cuatro puntos, de modo de que en lugar de tener dos

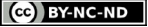

3.24

triángulos con un lado común tendremos cuatro con un lado común a cada dos de ellos (Fig 16). Con estos datos podremos dibujar en CAD el cuadrilátero y deducir las coordenadas X e Y de los vértices. Añadiendo la coordenada Z deducida de la nivelación dispondremos de coordenadas completas de cuatro puntos de control con los cuales se podrá orientar el modelo.

Una variante de este procedimiento consiste en utilizar dos distanciómetros con dos trípodes, Después de medir la distancia entre ambas estaciones que servirá de base de la triangulación, podremos medir distancias desde cada una de ellas a los distintos puntos, de modo que por triangulación deduzcamos la posición de cada uno en planta. Una nivelación similar a la ya explicada nos proporcionará la coordenada Z.

Método 3: Este procedimiento, mucho más sencillo de aplicar, consiste en la toma de al menos una medida de distancia entre dos puntos claramente identificables con los que podremos dar escala al modelo y usar elementos del propio edificio para hacer la orientación de los giros en el espacio. Conviene tomar más de una distancia (Fig. 16). Lo deseable es tomar una distancia horizontal lo más larga posible, por ejemplo, entre puntos extremos de una fachada, y otra vertical entre el suelo y una cornisa, a fin de que nos proporciones una comprobación y con ello mayor fiabilidad de nuestra medición. A esto hay que añadir una detallada observación del objeto buscando en él líneas horizontales y verticales que se pueda asegurar que así se mantienen, tales como cornisas o impostas, esquinas del edificio, planos verticales de fachada, etc. Estos datos pueden comprobarse con algún instrumento sencillo como plomada o nivel, pero en muchas ocasiones basta con la mera observación visual para percatarse que las posibles desviaciones sean irrelevantes. Los errores que pueda producir una ligera desviación de la vertical o de la horizontal de alguno de estos elementos van a ser en general poco significativos y no afectan a los objetivos de nuestro trabajo: disponer de una planimetría que describa adecuadamente el edificio en sus aspectos arquitectónicos, aunque no reflejen con precisión deformaciones de

las estructuras que requerirían acudir a alguno de los otros métodos de control.

En el programa Metashape, se puede introducir con facilidad distancias entre puntos observables con el fin de dar escala al modelo. Si introducimos más de una, el programa nos da los residuos del ajuste, que de ser insignificantes nos garantiza la fiabilidad de la medición. Si usamos tres medidas es fácil detectar, en el caso de que una sea errónea, cuál de ellas es la que debemos descartar, ya que arrojará un residuo mucho mayor.

Para la orientación del modelo en el espacio y partiendo de la base de que usamos un sistema de coordenadas arbitrario solo ligado a que el eje Z esté en la dirección vertical, podremos girar el modelo usando la opción que proporciona el programa. Para facilitar los tres giros necesarios conviene en primer lugar hacer una orientación aproximada girando el modelo y colocándolo en visión de planta (pulsar tecla 7). Lo giraremos hasta que un elemento de referencia (la alineación de una fachada o un eje de simetría) se sitúen en paralelo a uno de los bordes horizontal o vertical de la pantalla. A continuación, presentaremos una visión frontal (pulsar tecla 1) y giraremos el modelo haciendo que un plano o línea vertical u horizontal del modelo se alineen con un borde de pantalla. Presentando una visión lateral (pulsar tecla 3) podremos realizar el tercer giro del modelo para ajustar los elementos de referencia del objeto o edificio a los ejes del sistema de coordenadas. La repetición del procedimiento con sucesivas correcciones menores nos permitirán disponerlo adecuadamente para facilitar la obtención posterior de las adecuadas proyecciones. Este procedimiento, de enorme sencillez y que simplifica notablemente el trabajo de campo, nos garantiza suficientemente la obtención de la forma del objeto y sus dimensiones o escala, aunque pueda haber errores, que en general no tiene por qué ser muy grandes, en la orientación general respecto a la verticalidad del mismo. Ya hemos explicado que esto tiene una escasa importancia para un estudio histórico o espacial, aunque sí lo tenga para un análisis estructural que en todo caso no forma parte de los objetivos del proyecto.

Un caso especial es el de la orientación de las fotografías obtenidas con el dron. En este caso, el uso de puntos de control medidos mediante taquímetro, estación total o sistema GPS diferencial, proporcionará los mejores resultados de precisión. Pero ya hemos indicado que el sistema del dron registra en los metadatos de cada imagen obtenida, las coordenadas que proporciona el GPS del aparato. Estas coordenadas tienen un error de entorno a los 2 m lo que resulta a todas luces exagerado para un levantamiento arquitectónico. Pero nuestra experiencia nos demuestra que al utilizar los cientos de mediciones que proporcionan todas las fotografías unido al ajuste de los haces proyectivos del bloque de todas ellas, el resultado puede ser en general bastante fiable. Conviene, en todo caso, tomar alguna medida, lo más larga posible, para controlar la exactitud de la escala. En los casos que hemos podido verificar observamos un error de entorno al 0,4% que, con la medida de comprobación que recomendamos tomar, es posible corregir con facilidad. Hay que añadir que el sistema es más fiable cuanto más extensa sea el área que se documenta pero que si lo pretendemos usar en objetos o edificios de pequeño tamaño los errores resultarán seguramente inadmisibles.

## OBTENCIÓN DE DOCUMENTOS

Una vez creados los modelos con sus nubes de puntos y sus mallas texturizadas (Fig. 17), obtenemos de ellos los datos necesarios para realizar los dibujos que necesitamos. De la nube de puntos podemos obtener bandas estrechas, borrando momentáneamente el resto de la nube, que nos permitan dibujar perfiles o secciones. Los puntos que quedan en esas bandas se exportan en formato DXF y pueden incorporarse a un dibujo de CAD para dibujar plantas y secciones. De la malla texturizada bien completa si se trata de representar zonas externas o adecuadamente seccionada, obtendremos ortoimágenes. Éstas se crean y exportan con una escala exacta asignándole un tamaño determinado al píxel, por ejemplo 1 pixel =

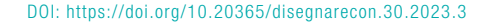

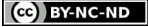

3.25

5 mm. Las ortoimágenes se exportan en formato jpg o tif y se insertan en un dibujo de CAD ajustando la escala en función del valor con el que se han exportado.

A partir de esta información se construyen los distintos dibujos. Estos se atienen al método tradicional de representación arquitectónica siguiendo las normas del sistema diédrico definidas por la geometría descriptiva, mediante plantas, secciones y alzados. La inserción de los perfiles obtenidos de las bandas estrechas de la nube de puntos permite dibujar las líneas de sección y sobre las ortoimágenes insertadas a escala podemos dibujar cuanto consideremos después de analizar convenientemente lo que vamos a representar. Nuestro dibujo es una selección de la información copiosísima que contiene la ortoimagen de modo que resalte los elementos más significativos y dé al dibujo la adecuada expresividad. Para ello utilizamos el grosor de las líneas que en general reducimos a solo tres: uno más grueso (0.35 mm) para marcar la separación entre macizo y vacío (línea de sección) otra más fina (0.13 mm) para marcar bordes de plano y otra (0.05 mm) para representar separaciones entre elementos que están en un mismo plano. Las zonas macizas normalmente se rellenan con trama de líneas paralelas oblicuas. Sólo en algunos casos recurrimos a colorear las líneas o las tramas, tratando de proporcionar dibujos de lectura sencilla e inmediata, que puedan ser reproducidos con facilidad, aunque sea a costa de hacerlos menos vistosos y efectistas. Procuramos que el número de dibujos de cada edificio sea el adecuado para describirlo, tanto en su imagen externa como en su interior y, sobre todo, en su espacialidad. Todos los dibujos disponen de la correspondiente escala gráfica, con independencia de que se acompañen de la información de la escala numérica y del tamaño de papel en que se han grafiado. De este modo, aunque se pierda esa información, siempre pueden volverse a escalar al insertarlos en un nuevo dibujo de CAD.

Con frecuencia incluimos las ortoimágenes en los dibujos como documentación complementaria. Se hace en capas independientes que pueden ser desactivadas. Como el formato de archivo usado es

pdf, empleado un visualizador Acrobat, las capas pueden ser activadas y desactivadas, lo mismo que si se insertan esos archivos pdf en AutoCad, también existe esa posibilidad. Pero teniendo en cuenta que muchos posibles usuarios no dispongan o no manejen esos programas, generalmente se han incluido las dos versiones del dibujo separadas, solo con dibujo a línea, y con ortoimagen.

En ocasiones, cuando los edificios han sufrido alteraciones por reformas o ruina, se han hecho los oportunos estudios y se añaden hipótesis sobre su forma original. Cada edificio tiene también una cantidad variable de fotografías imágenes virtuales o videos que complementan la información planimétrica y que, en algunos casos, por su fecha, tienen valor documental, especialmente cuando los edificios han sufrido cambios por las causas citadas. También se incluyen los correspondientes textos descriptivos y un adecuado listado de bibliografía que permita al usuario, si lo desea, profundizar en el conocimiento de cada construcción. Debemos enfatizar que este es un proyecto de investigación sobre un capítulo relevante de la arquitectura islámica en el occidente del Mediterráneo, que se sirve principalmente del dibujo como método de análisis y de transmisión de conocimientos, pero sin desdeñar cualquier otra forma de expresión.

## GESTIÓN Y DIFUSIÓN DE DATOS.

El título que hemos dado a este proyecto, Atlas, indica con claridad que tiene un contenido eminentemente gráfico. Uno de los principales retos de este proyecto es la gestión de la enorme cantidad de información generada, no solo por el número de dibujos y fotografías, sino por la información que cada uno de esos documentos contiene. La difusión de una información de este tipo por medios tradicionales en publicación impresa, resulta hoy irrealizable, no solo por el volumen sino por el tipo de documentos que la integran. Si muchos de los planos generados se reducen al tamaño habitual de un libro, aunque sea de gran formato, pierden mucha de la información que contienen, además

de que se limitan las posibilidades de explotación de su contenido. Por otro lado, una publicación impresa resultaría forzosamente cara de realizar lo que limitaría su difusión. El recurso a los medios digitales permite hoy resolver estas dificultades. El Atlas es una realidad digital ya disponible y utilizable antes incluso de su terminación. Contiene, en el momento de redactar este texto, más de mil dibujos y más de 1700 fotografías de más de 150 edificios o conjuntos. Los dibujos se ofrecen en formato pdf vectorial y las fotografías en archivos jpg que pueden ser descargadas desde la página web del Atlas: https://www.ataral.es.

La aplicación diseñada para la gestión y publicación del Atlas se basa en el sistema utilizado en las bases de datos de la Real Academia de Bellas Artes de San Fernando, modificado para incluir nuevos tipos de campos y, especialmente, un sistema de geolocalización. El uso de este recurso permite que no exista límite ni de número de documentos ni del tamaño de los mismos; así, hay dibujos en formato A4 y otros en formatos de más de dos metros de largo. El sistema es de acceso abierto, de modo que toda la información puede descargarse libremente, supeditando su uso a la obligada mención de la autoría de los documentos y del lugar de donde se han obtenido, restringiéndose únicamente su utilización para uso comercial.

En la página inicial (Fig. 18) se ofrece un breve texto explicativo y un menú que incluye diversas pestañas, la primera para acceder a una introducción a lo que fue el movimiento religioso almohade, la historia de su imperio y las características más sobresalientes del arte y la arquitectura por ellos desarrolladas. Otras pestañas permiten buscar las construcciones documentadas por tipologías o por los países en que se encuentran. Una última pestaña accede a una información más detallada del proyecto y de las personas que en él intervenimos.

Una de las características más interesantes de la aplicación es la geolocalización de todas las construcciones, no sólo mediante las coordenadas geográfica que se incluyen en las descripciones, sino mediante un mapa interactivo que

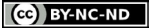

Una metodología para un proyecto: el atlas de arquitectura Almohade

señala las posiciones de los edificios mediante las oportunas chinchetas que a su vez permiten, pulsándolas, acceder a la información (Fig. 19). El sistema incluye también un potente buscador, no solo a través del nombre de los edificios sino de cualquier palabra contenida en los textos o en las descripciones de las imágenes. Los resultados de la búsqueda se ofrecen en listados de ítems que, pulsándolos, conducen al documento en cuestión (Fig. 20). También es de reseñar que, si se usa un navegador como Google Chrome, se pueden traducir todos los textos y pies de imágenes de manera automática a cualquier idioma.

Con este trabajo, no solo pretendemos aportar nueva información sobre un capítulo muy sobresaliente del arte islámico occidental, sino también mostrar las posibilidades que las nuevas técnicas digitales ofrecen para la documentación del patrimonio arquitectónico con procedimientos e instrumentos que son a la vez económicos y eficaces y que pueden estar al alcance de cualquier profesional, lo que debería traducirse en el futuro en un mejor conocimiento de la arquitectura del pasado que ha llegado hasta nosotros .

$$
(cc) BY-NC-ND
$$

Una metodología para un proyecto: el atlas de arquitectura Almohade

3.27

ISSN 1828-5961

#### **REFERENCIAS**

Almagro, A, (2013), Surveying World Heritage Islamic Monuments in North Africa, ISPRS Annals Photogramm. Remote Sens. Spatial Inf. Sci., II-5/W1, p. 13-<br>18. https://doi.org/10.5194/ 18. https://doi.org/10.5194/ isprsannals-II-5-W1-13-2013

Almagro Gorbea, A. (ed.) (2015), El legado de al-Andalus: Las Antigüedades Árabes en los dibujos de la Academia. Madrid: Real Academia de Bellas Artes de San Fernando/ Fundación Mapfre.

Almagro Gorbea, A. (2019), Half a century documenting the architectural heritage with photogrammetry. Medio siglo documentando el patrimonio arquitectónico con fotogrametría, EGE - Revista de Expresión Gráfica en la Edificación, Nº 11, https://doi. org/10.4995/ege.2019.12863

Basset, H y Terrasse, H., (1932), Sanctuaires et forteresses almohades. Collection Hespéris, V, Paris: Larose Éditeur.

Bordes Caballero, J. (ed.) (2014),<br>Monumentos arquitectónicos arquitectónicos de España (1852-1881). Madrid: Real Academia de Bellas Artes de San Fernando/ Instituto Juan de Herrera.

Georges Marçais, (1955),<br>L'architecture musulmane L'architecture d'Occident, Tunisie, Algérie, Maroc, Espagne et Sicile, Paris: Gouvernement Général de l'Algérie.

Torres Balbás, L., (1949,) Arte almohade, arte nazarí, arte mudéjar, Ars Hispaniae. Historia universal del arte hispánico. vol. 4. Madrid: Plus Ultra.

Torres Balbás, L., (1955), Artes almorávide y almohade. Madrid: Consejo Superior de Investigaciones Científicas.

Waldhäusl, P. y Peipe, J., (1992), Control Information in Architectural WPhotogrammetry, Jachimiski, J. (Ed.) CIPA XIII International Symposium, Cracow, 23-26 October 1990, Cracow.

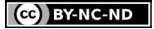